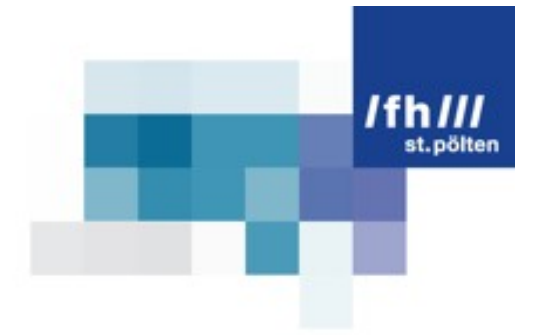

# Usability mobiler Webseiten

Guidelines zur Optimierung der Usability einer mobilen Webseite sowie Durchführung eines Usertests für die mobile Webseite von www.fonic.de

# Bachelorarbeit

eingereicht von Birgit Hörmannsdorfer mt091045

im Rahmen des Bachelor-Studiengangs Medientechnik an der Fachhochschule St. Pölten

> Betreuung: Dr. Peter Judmaier

### **Ehrenwörtliche Erklärung**

Ich versichere, dass

- ich diese Bachelorarbeit selbständig verfasst, andere als die angegebenen Quellen und Hilfsmittel nicht benutzt und mich sonst keiner unerlaubten Hilfe bedient habe.
- ich dieses Bachelorarbeitsthema bisher weder im Inland noch im Ausland einem Begutachter/einer Begutachterin zur Beurteilung oder in irgendeiner Form als Prüfungsarbeit vorgelegt habe.
- diese Arbeit mit der vom Begutachter/von der Begutachterin beurteilten Arbeit übereinstimmt.
- Ich räume hiermit der Fachhochschule St. Pölten das ausschließliche und räumlich unbeschränkte Werknutzungsrecht für alle Nutzungsarten an dieser Bachelorarbeit ein, und behalte das Recht, als Urheber dieses Werkes genannt zu werden.

St. Pölten, am 4. Juni 2012

(Unterschrift Autor/Autorin)

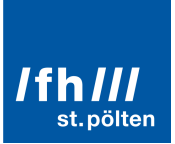

#### Inhaltsverzeichnis

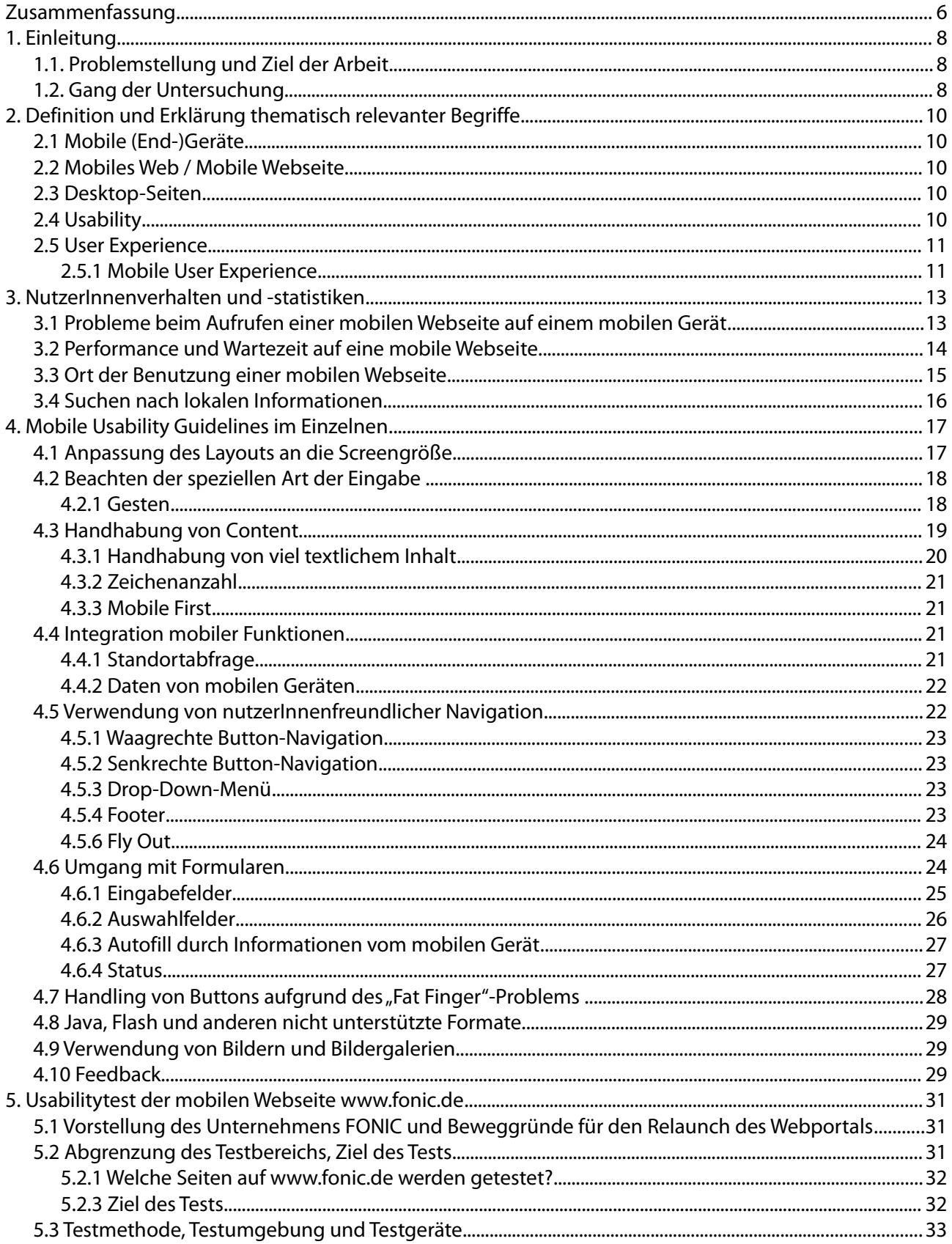

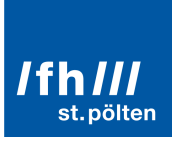

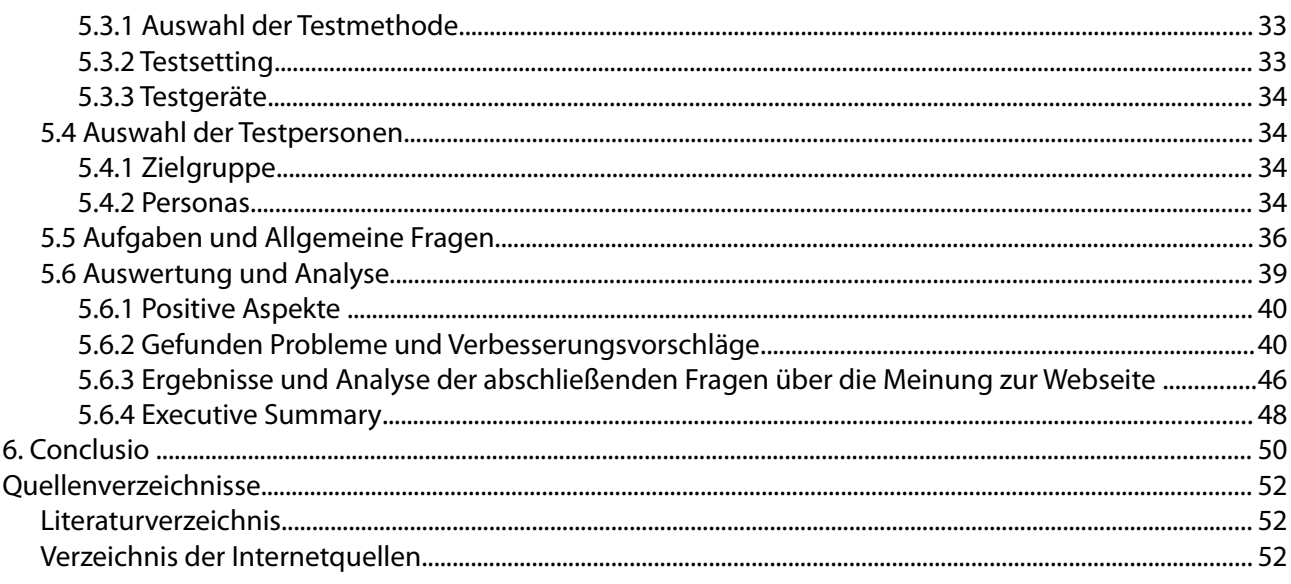

## **Abbildungsverzeichnis**

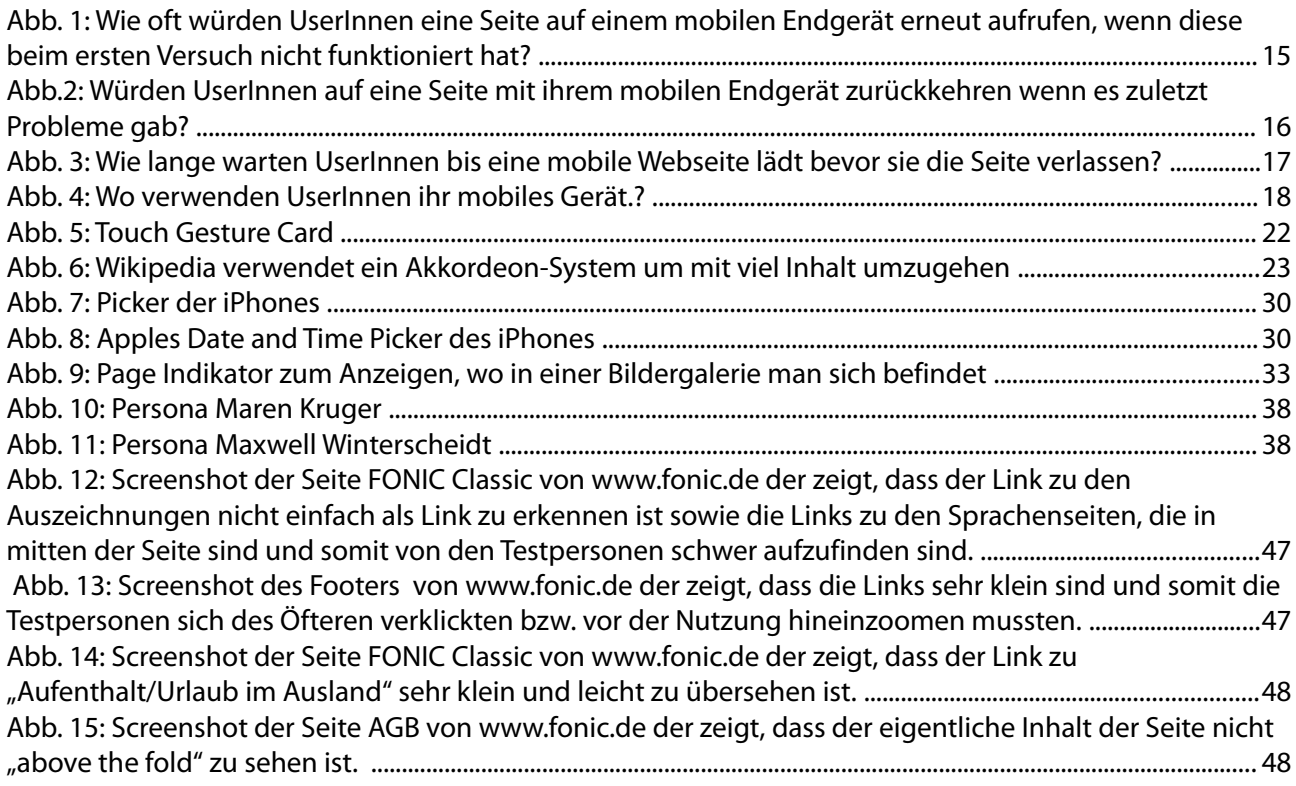

### **Tabellenverzeichnis**

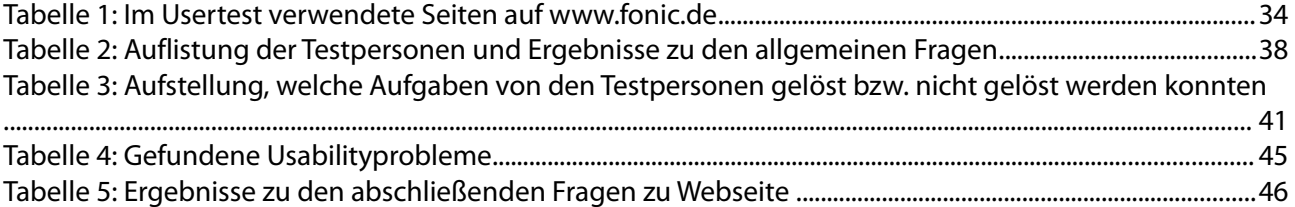

### **Anlagenverzeichnis**

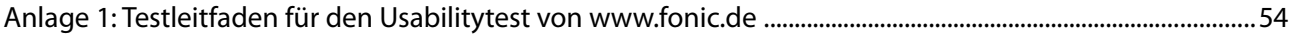

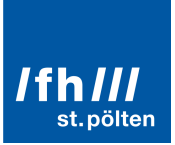

### **Zusammenfassung**

Mit einer stetig steigenden Anzahl von SmartphonenutzerInnen und somit mobilem Internet steigt auch die Forderung nach mobilen Webseiten. Das Benutzen einer Webseite, die nicht für mobile Geräte optimiert ist, kann die User Experience erheblich negativ beeinflussen, die Rückkehr von UserInnen auf die Webseite verhindern und somit auch dem Image eines Unternehmens schaden.

Diese Arbeit erforscht im ersten Teil Guidelines für die Usability von mobilen Webseiten und befasst sich dabei auch mit UserInnenverhalten. Im zweiten Teil wird die mobile Webseite von www.fonic.de mit einem Usabilitytest mit UserInnen getestet.

Dabei werden für die Usabilityguidelines einzeln die Bereiche bearbeitet, die aufgrund der speziellen Gegebenheiten des mobilen Gerätes besondere Bedürfnisse benötigen und dabei unterschiedlich zu Desktop-Seiten sind. Bei der Usabilityevaluation wird mit 5 Testpersonen ein aufgabenorientierter Usertest durchgeführt und die Webseite dahingehend untersucht, herauszufinden, ob der mobile Teil der Webseite userInnenfreundlich ist oder nicht.

Bei der Forschung nach der Usability von mobilen Webseiten haben sich zehn Guidelines ergeben, die von speziellen Anforderungen unter anderem für Formulare, Buttons und Navigationen bis zu der Größe und Anwendung von User Interface Elementen gehen. Der Usabilitytest der mobilen Seite von www.fonic.de ergab einige Auffälligkeiten im Bereich der Usability und größere Probleme beim Auffinden von Informationen unter anderem von Sprachenseiten, die aber mit unterschiedlich großen Bearbeitungen gelöst werden können.

Die zehn Usability-Guidelines für mobile Webseiten führen angewendet zu einer wesentlich verbesserten User Experience und Freude an der Benutzung. Auch angewendet an der Webseite www.fonic.de sowie die Ausbesserungen der gefundenen Probleme bei den Usabilitytests führen zu einer wesentlichen Verbesserung der NutzerInnenfreundlichkeit dieser Seite.

### **Abstract**

Due to the fact that the number of people who are using smartphones is constantly rising, the internet has to change as well. This means, that websites need to become suitable for mobile devices with small display, otherwise users can experience an unpleasant stay on the website, which will effect their decision of returning to the website. Moreover, it will add up to the image a company has.

This paper investigates guidelines in order to improve and guarantee the usability of mobile websites as well as the reaction of the users. The second part will be about testing the usability of the mobile website of www.fonic.de by inexperienced user.

As a result usability guidelines will be created for each part of a website, that is different to a desktop-website and which has special considerations to keep in mind. In the second part, an usability evaluation will take place with five participants who will carry out a task-oriented usertest to find out, if the mobile website of www.fonic.de is user friendly or not.

While investigating the usability of mobile websites, ten guidelines emerged, which deal with special requirements concerning forms, buttons and navigation as well as size and usage of user interface elements. The usability evaluation revealed some smaller issues as well as bigger problems for example finding information in other languages, which could be resolved by minor efforts.

All in all, those ten usability guidelines applied to a mobile website lead to a better user experience and usability of mobile websites. Concerning the mobile website of www.fonic.de, those guidelines are partly used already and with some improvements mentioned in this paper it can turn into a very user friendly website.

### **1. Einleitung**

#### **1.1. Problemstellung und Ziel der Arbeit**

Bei der Konzeption einer mobilen Webseite gibt es eine Reihe an Eigenschaften, die relevant sind um die Seite erfolgreich zu machen. Erfolgreich ist eine Seite, wenn sie viele BesucherInnen anlockt, diese für eine gewisse Zeitspanne auf der Webseite verharren, die UserInnen das finden wonach sie gesucht haben, die Webseite mit einem positiven Gefühl und Erfolgserlebnis (idealerweise auch mit einem Einkauf ) wieder verlassen und gerne auf die Seite zurückkehren. Den UserInnen ein positives Gefühl zu vermitteln gelingt mit einem ansprechenden Design und (vermutlich noch wichtiger) mit guter Usability und optimaler User Experience.

Aufgrund dessen, dass das Surfen auf mobilen Geräten erst in den letzten Jahren infolge der größeren Verbreitung von Smartphones wesentlich einfacher, schneller und somit gebräuchliger, beliebter und verbreiteter wurde, steigt die Nachfrage nach einfach zu bedienenden Webseiten für mobile Geräte.

In diesem Sinne befasst sich diese Arbeit mit der Usability von mobilen Webseiten. Dies bedeutet auch, dass auf Programmierung sowie Design in dieser Arbeit nicht näher eingegangen wird.

Diese Arbeit setzt sich im ersten Teil mit der Analyse von NutzerInnenverhalten und des Weiteren mit dem Finden von Usability Guidelines für mobile Webseiten auseinander. Es wird sich zum Ziel gesetzt, die Frage nach grundlegenden Guidelines für die Usability von mobilen Webseiten zu beantworten, sowie insbesondere auf die Usability von Buttons, Navigationen, Inhalt usw. einzugehen. Es soll herausgefunden werden, welche Faktoren für die optimale Usability einer mobilen Webseite zusammenspielen müssen. Des Weiteren wird in dieser Arbeit ein Usabilitytest der mobilen Webseite von www.fonic.de durchgeführt, um zu klären, wie nutzerInnenfreundlich diese Seite ist und Verbesserungsvorschläge für eventuell gefundene Usability-Probleme darzulegen.

### **1.2. Gang der Untersuchung**

Diese Arbeit ist unterteilt in einen theoretischen und einen praktischen Teil.

In **Kapitel 2** werden diejenigen Begriffe erläutert, die für das Verständnis der Arbeit von Bedeutung sind. Es wird dennoch ein Grundwissen über Usability und Webdesign vorausgesetzt. **Kapitel 3** beschäftigt sich mit NutzerInnen und deren Verhalten. Es wird unter anderem versucht herauszufinden, wo BenutzerInnen ihr mobiles Gerät verwenden und wie geduldig NutzerInnen beim Surfen auf mobilen Geräten sind. **Kapitel 4** ist der Hauptgegenstand des theoretischen Teils und stellt eine Liste mit Guidelines auf, die für die Usability einer mobilen Webseite wichtig sind.

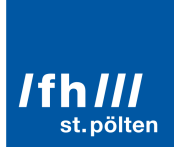

**Kapitel 5** widmet sich dem Usabilitytest des mobilen Teils der Webseite www.fonic.de. Es wird erklärt, wo und wie der Test stattfindet sowie der Testablauf und das Ziel des Test. Die Personas sowie die Testpersonen werden präsentiert und die Testaufgaben erklärt. Die gefundenen Probleme werden analysiert, Positives hervorgehoben und Verbesserungsmaßnahmen vorgeschlagen.

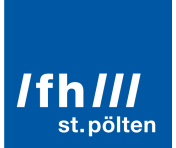

### **2. Definition und Erklärung thematisch relevanter Begriffe**

Im folgenden Kapitel werden Begriffe erklärt, die im Rahmen dieser Bachelorarbeit relevant sind und häufig benutzt werden. Diese Ausdrücke werden im Laufe der Bachelorarbeit in diesem Sinn verwendet, deshalb wird auf eine erneute Erläuterung in der anschließenden Arbeit verzichtet.

#### **2.1 Mobile (End-)Geräte**

Während unter dem Begriff mobile (End-)Geräte unter anderem auch Laptops, Netbooks, Tablets, Smartphones, Featured Phones (klassische Mobiltelefone - also Mobiltelefone, die vor allem für "Telefon-Funktionen" verwendet werden und nicht – wie Smartphones – als kleiner Computer gelten), PDA's und Pager fallen, werden in dieser Arbeit unter dem Begriff mobile (End-)Geräte ausschließlich Smartphones mit Touchinterfaces (wie zum Beispiel das Apple iPhone, Android Samsung Galaxy Ace, Android Sony Ericsson Xperia X10, Nokia Lumia 800 Windows Phone, Google HTC Nexus One usw.) bezeichnet.

#### **2.2 Mobiles Web / Mobile Webseite**

Der Begriff mobiles Web wird durchgehend kritisch betrachtet. Während Hay auf seinem Blog schreibt "There is no Mobile Web. There is only The Web, which we view in different ways. There is also no Desktop Web. Or Tablet Web." wird der Begriff, mobiles Web" im Allgemeinen verwendet. (vgl. Hay, S., (2011), o.S., http://www.thehaystack.com/2011/01/07/there-is-no-mobile-web/) Mobile Webseiten können auch als "für mobile Geräte optimierte Webseiten" bezeichnet werden. In dieser Arbeit wird unter dem Begriff "Mobile Webseite" ebendies verstanden.

#### **2.3 Desktop-Seiten**

Eine Desktop-Seite ist demnach eine für Desktop-Geräte optimierte Seite, also eine "normale" Webseite.

Apple unterteilt in ihren iOS Human Interface Guidelines Webseiten in "Optimized Webpages" und "Compatible Webpages". Während eine Compatible Webpage auf einem mobilen Gerät zwar richtig angezeigt wird, ist diese nicht extra dafür gemacht und ausgerichtet. Wobei hingegen eine Optimized Webpage – wie der Name sagt – extra für ein mobiles Gerät optimiert wurde. (iOS Human Interface Guidelines, o.V., (2012), S. 15, [http://developer.apple.com/library/ios/documentation/UserExperience/Conceptual/MobileHIG/MobileHIG.pdf ])

#### **2.4 Usability**

Loranger und Nielsen beschreiben den Begriff Usability folgendermaßen: "Usability ist ein Qualitätsmerkmal, wie einfach etwas zu benutzen ist. Wie schnell Menschen die Benutzung eines Gegenstands erlernen können, wie

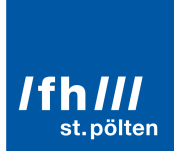

effizient sie während seiner Benutzung sind, wie leicht sie sich diese merken können, wie fehleranfällig der Gegenstand ist und wie er den Nutzern gefällt." (Loranger, H., Nielsen, J., (2006), S. xvi)

#### **2.5 User Experience**

Laut Krannich geht es bei User Experience um das "Verhalten eines Produktes und wie es in der realen Welt benutzt werden kann." Weiters ist für ihn von Bedeutung, "wie sich die Benutzer mit dem Produkt fühlen, deren Freude und Zufriedenheit bei der Benutzung". (vgl. Krannich, D., 2010, S. 86)

#### **2.5.1 Mobile User Experience**

Was beeinflusst die User Experience beim Besuch einer mobilen Webseite? Mobile User Experience lässt sich untergliedern in drei Themenbereiche:

#### **Bereich 1: Hardware und Software / Betriebssystem vom mobilen Gerät**

Ein Faktor, der die User Experience eines mobilen Gerätes erheblich beeinflusst, ist selbstverständlich das Gerät selbst. In den letzten Jahren hat sich die Benutzung von Handys sehr verändert. Während noch vor der Veröffentlichung des ersten iPhones 2007 das Surfen im Internet am Handy eine Ausnahme war, gehört es jetzt für viele UserInnen zum Alltag. Die Einfachheit der Bedienung durch Touchscreens, die Größe des Screens sowie die Batterielaufzeit beeinflussen die Freude an der Benutzung maßgeblich. Hinzu kommt noch die Verfügbarkeit und Schnelligkeit einer Internetverbindung (der Grad der Beeinflussung durch die Geschwindigkeit der Downloadzeit ist ersichtlich in Kapitel 3.2, Abb. 3). (vgl. Ma, S., 2011a, o.S. , www.uxmatters.com/mt/archives/2011/05/three-layers-ofmobile-user-experience.php)

Da auf Featured Phones (Definition siehe Kapitel 2.1) dieser Faktor (vor allem Screengröße und Eingabeerlebins) eine negative NutzerInnenerfahrung verursacht, werden sie in dieser Arbeit nicht berücksichtigt.

Die Charakteristik des mobilen Geräts ist das Betriebssystem, insbesondere der Browser. Apple's iOS sowie Android dominieren den europäischen Markt. Laut www.statcounter.com ist in Österreich mit Stand März 2012 Android mit 45,54% Marktführer gefolgt vom iPhone mit 39,57%. (vgl. o.V., (2012a), o.S. ,

[http://gs.statcounter.com/#mobile\_browser-AT-monthly-201103-201203]). International ist Opera führend im Bereich mobile Browser (22,86%), an zweiter Stelle steht Android (21,16%) und an dritter Stelle das iPhone (20,1%). (vgl. o.V., (2012b), o.S. , [http://gs.statcounter.com/#mobile\_browser-ww-monthly-201103-201203])

Nielsen unterstützt die Wichtigkeit des Geräts mit seiner Aussage "The weaker the device, the more important it is to optimize for its chracteristics". (Nielsen, J., (2012a), o.S., [http://www.useit.com/alertbox/mobile-sites-apps.html])

#### **Bereich 2: Umgebungsbeeinflussung**

Faktor Nummer 2 ist die Beeinflussung durch die Umgebung bei der Benutzung eins mobilen Gerätes.

Laut Tsiaousis und Giaglis hat Umgebungsbeeinflussung eine Auswirkung auf die Performance (Effizienz und Effektivität), jedoch nicht auf die Zufriedenheit von UserInnen. Speziell direkte Lichteinstrahlung, Nähe und Bewegung von Menschen und die Semantik von Geräuschen verändern die Performance. Insbesondere hat auch Mobilität von UserInnen Einfluss auf die Leistung. (vgl. Tsiaousis, A., Giaglis, G., 2010, S. 166)

#### **Bereich 3: Mobile Webseite oder Applikation**

Der dritte Faktor ist die mobile Webseite oder die mobile Applikation. Für eine positive User Experience muss die Usability einer Seite gegeben sein.

Exkurs: Mobile Applikationen sind Anwendungsprogramme die am mobilen Gerät laufen, die in der Regel mit einer höheren Funktionalität ausgestattet sind als mobile Webseiten. Im Gegensatz zu einer mobilen Webseite sind sie aber plattformabhängig und aufwändiger und damit auch teurer in der Entwicklung. Mobile Applikationen werden in dieser Arbeit nicht weiter betrachtet.

Dem Aspekt aus Bereich 3 widmet sich der Großteil dieser Arbeit, insbesondere Kapitel 4.

Während Bereich eins und zwei von WebdesignerInnen oder EntwicklerInnen nicht im beeinflussbaren Bereich sind, liegt Bereich drei in deren Verantwortung. Dennoch sollte man Rücksicht nehmen auf Bereiche eins und zwei und die Arbeitsweise daran anpassen. Es fällt auch in das Aufgabengebiet von WebdesignerInnnen oder EntwicklerInnen, Zielgruppen zu analysieren und herauszufinden warum, wo und mit welchen Geräten UserInnen auf eine mobile Webseite zugreifen. Diesem Thema widmet sich Kapitel 3:

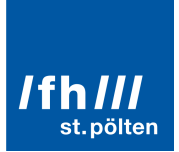

### **3. NutzerInnenverhalten und -statistiken**

Wie in Kapitel 2 erwähnt, ist es essentiell, seine Zielgruppe zu kennen und auf deren Bedürfnisse einzugehen. Dieses Kapitel befasst sich mit NutzerInnenstatistiken, insbesondere NutzerInnenverhalten und Gewohnheiten.

Forschungen von Nielsen ergaben eine Erfolgsrate der Usability von Mobilen Seiten von **62%**. Dies ist eine Verbesserung in den letzten zwei Jahren um 3% (59% in 2009). Laut Nielsen ist dies eine ähnliche Entwicklungsgeschwindigkeit wie bei Beginn der Tests auf Desktop-Seiten (Erfolgsrate 2009: 84%). (vgl. Nielsen, J., (2011), o.S. ,[http://www.useit.com/alertbox/mobile-usability.html])

Compuware veröffentlichte eine Umfrage mit 4.014 TeilnehmerInnen aus Februar 2011, bei der Besitzer eines mobilen Gerätes, die in den letzten 12 Monaten Internet über ein mobiles Gerät verwendet hatten, befragt wurden. (vgl. Compuware Corporation, (2011). S.1-11 [http://e-commercefacts.com/research/2011/07/what-usrs-want-frommobil/19986\_WhatMobileUsersWant\_Wp.pdf] Folgendes sind die Ergebnisse unter andrem dieser Studie:

### **3.1 Probleme beim Aufrufen einer mobilen Webseite auf einem mobilen Gerät**

Von den 4.014 Teilnehmern gaben **78%** an, dass sie eine mobile Webseite höchstens zweimal wiederholt aufrufen würden, wenn sie beim ersten Mal nicht funktioniere. (siehe Abb. 1)

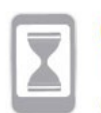

#### QUESTION:

How many times would you typically retry to access a website or application on your mobile phone if it does not work the first time?

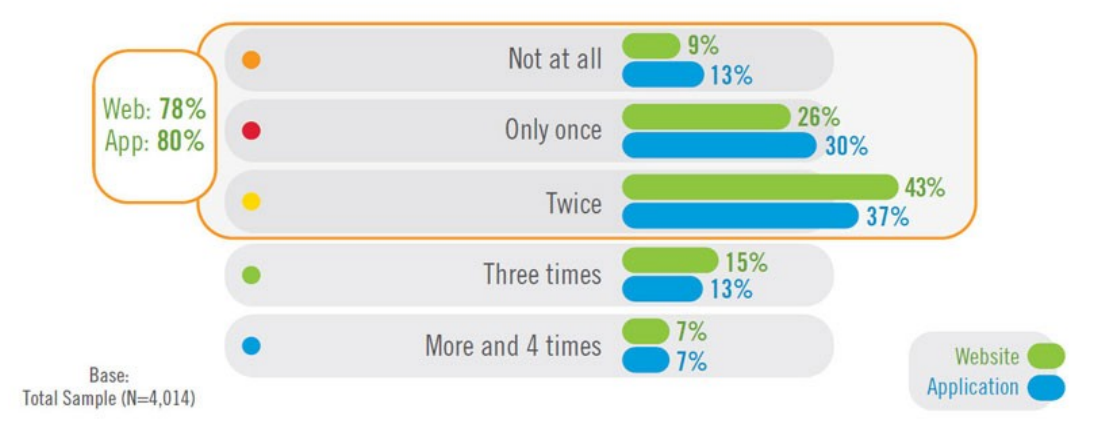

Abb. 1: Wie oft würden UserInnen eine Seite auf einem mobilen Endgerät erneut aufrufen, wenn diese beim ersten Versuch nicht funktioniert hat? (Compuware Corporation, (2011). S. 9 [http://e-commercefacts.com/research/2011/07/what-usrs-want-frommobil/19986\_WhatMobileUsersWant\_Wp.pdf])

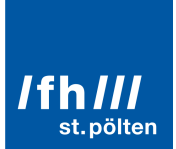

Zudem wäre es für **46%** unwahrscheinlich, auf die mobile Webseite zurückzukehren. (siehe Abb. 2)

#### QUESTION:

How likely are you to return to, or recommend, a website on your mobile phone if you experienced problems the last time you tried it?

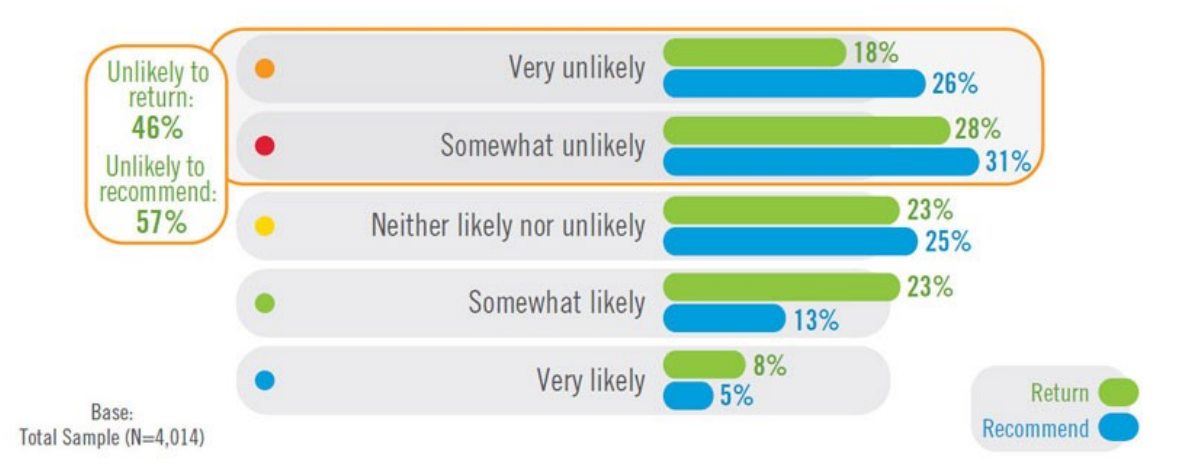

Abb.2: Würden UserInnen auf eine Seite mit ihrem mobilen Endgerät zurückkehren wenn es zuletzt Probleme gab? (Compuware Corporation, (2011). S. 9 [http://e-commercefacts.com/research/2011/07/what-usrs-want-frommobil/19986\_WhatMobileUsersWant\_Wp.pdf])

#### **3.2 Performance und Wartezeit auf eine mobile Webseite**

Etwas, das die User Experience einer Seite maßgeblich beeinflusst (siehe Kapitel 2.5.1), ist die Downloadzeit einer Seite. UserInnen werden schnell ungeduldig, wenn sie auf das Laden einer Seite warten müssen. Laut Nielsen wird sich zwar im nächsten Jahrzehnt die Internet Bandbreite dahingehen entwickeln, dass sie um 57 mal schneller sein wird als im Jahr 2012, bis dahin ist es jedoch wichtig, auf die Größe der Seite zu achten und damit die Downloadzeit so kurz wie möglich zu halten. (vgl. Nielsen, J., (2012a), o.S. , [http://www.useit.com/alertbox/mobile-sitesapps.html])

Laut der Umfrage von Compuware warten **74%** aller Befragten nicht länger als 5 Sekunden bis eine mobile Seite lädt. (siehe Abb. 3)

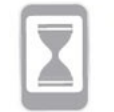

#### **QUESTION:**

How long are you willing to wait for a single Web page to load on your mobile phone before leaving the site?

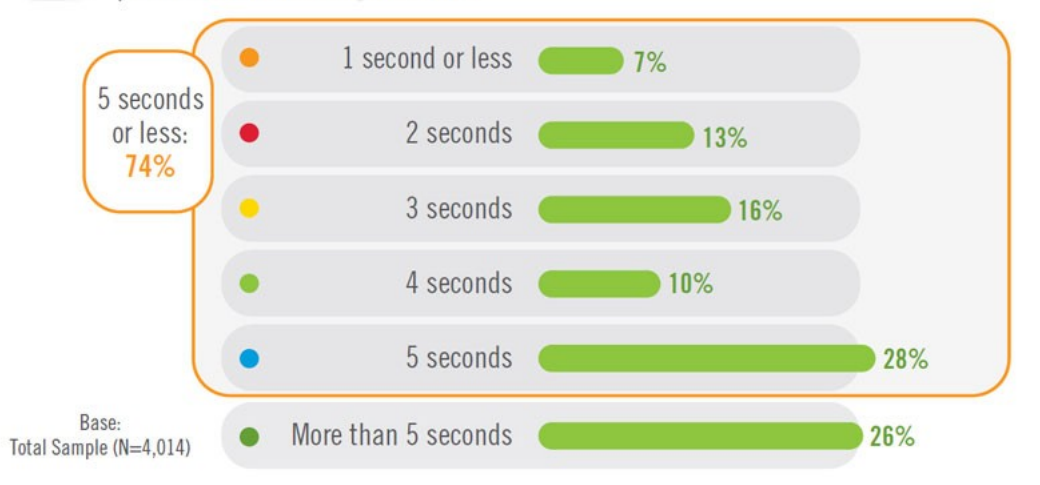

Abb. 3: Wie lange warten UserInnen bis eine mobile Webseite lädt bevor sie die Seite verlassen? (vgl. Compuware Corporation, (2011). S. 7 [http://e-commercefacts.com/research/2011/07/what-usrs-want-from-mobil/19986\_WhatMobileUsersWant\_Wp.pdf])

#### **3.3 Ort der Benutzung einer mobilen Webseite**

Das Wort "mobil" lässt darauf schließen, dass die UserInnen beim Benutzen des Geräts "mobil", also unterwegs, sind. Dies ist aber bei Weitem nicht so oft der Fall, wie es sich durch dieses Wort implizieren lässt. "Auf einem mobilen Gerät surfen" bedeutet nicht, dass die UserInnen mobil sind, sondern, dass das Surfen auf einem mobilen Gerät stattfindet. Und das tun die meisten UserInnen von überall, auch zuhause auf dem Sofa oder am Schreibtisch. Bei einer Studie, durchgeführt von Church und Oliver, waren 70% aller Benutzungen des Internets mit einem mobilen Gerät in einer stationären Situation (zum Beispiel zuhause oder bei der Arbeit). Nur 17% der Benutzung erfolgte in einer mobilen Situation ("traveling abroad, outdoors and commuting"). (vgl. Church, K., Oliver, N., (2011). S. 71) Das Gerücht der "mobilen UserInnen", die nur zwischendurch den Flugstatus überprüfen entspricht eher dem "traditionellen" Bild aus den Zeiten von Surfen auf Featured Phones.

Laut der Studie "The Mobile Movement" von Google insights im Rahmen der Kampagne thinkmobile aus dem Jahr 2011 nutzen zwar 87% aller UserInnen ihr mobiles Endgerät "on-the-go", jedoch übertrifft die Zahl der UserInnen, die ihr mobiles Gerät auch zuhause verwenden dies mit 93% noch um 6%. (siehe Abb. 4) (vgl. Google Inc., (2011). o.S. [http://www.thinkwithgoogle.com/insights/library/studies/the-mobile-movement/ ])

Der Grund dafür, dass UserInnen oft auch zuhause lieber über ihr mobiles Gerät das Internet benutzen liegt laut Church und Oliver daran, dass mobile Geräte ohnehin fast immer dabei und eingeschaltet sind, wobei man bei einem Desktop-Computer erst warten muss, bis dieser hochfährt. UserInnen sehen den Vorteil auch darin, dass sie zum Beispiel vom Sofa aus oder im Badezimmer das Internet benutzen sowie "lots of 1 minute internet interaction around real life" schnell erledigen können. (vgl. Church, K., Oliver, N., (2011). S. 71)

### **3.4 Suchen nach lokalen Informationen**

Laut der Studie "The Mobile Movement" haben bereits 95% aller UserInnen ihr mobiles Gerät zum Suchen von lokalen Informationen verwendet. Dies zeigt eine Reihe von Möglichkeiten auf, die in Kapitel 4.4.1 näher erläutert werden.(vgl. Google Inc., (2011). o.S. [http://www.thinkwithgoogle.com/insights/library/studies/the-mobilemovement/ ])

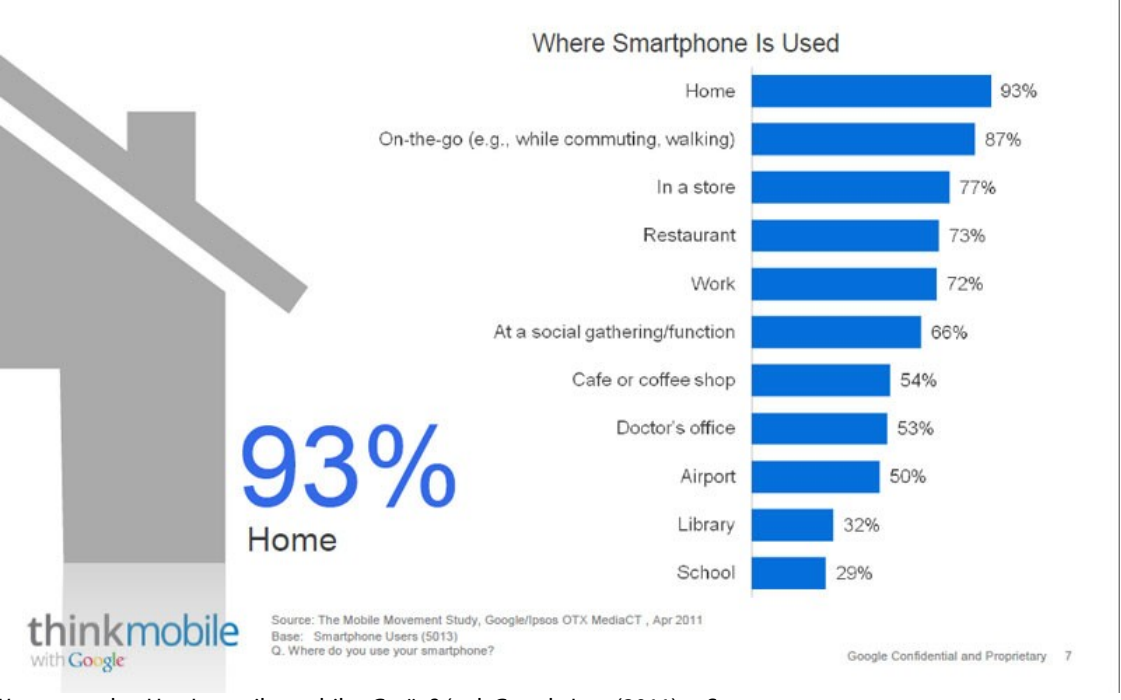

Abb. 4: Wo verwenden UserInnen ihr mobiles Gerät.? (vgl. Google Inc., (2011). o.S. [http://www.thinkwithgoogle.com/insights/library/studies/the-mobile-movement/ ])

Wenn eine Seite nicht das bietet was UserInnen brauchen bzw. die Usability der Seite so schlecht ist, dass UserInnen nicht finden was sie suchen, werden diese sicherlich bei der Konkurrenz fündig. Man sollte diese Chance nützen und selbst diese Konkurrenz sein, die die von anderen Seiten verärgerten UserInnen auffängt.

Der Fakt, dass mobile Geräte zum Internet surfen quasi überall verwendet werden, hat einen signifikanten Effekt auf Erwartungen von NutzerInnen und somit auf das, was mobile Webseiten anbieten sollen. Es ist daher wichtig, seine Zielgruppe zu kennen, bevor man mit der Entwicklung einer mobilen Webseite beginnt. Die Zahlen in diesem Kapitel sollen dabei behilflich sein und sollen zeigen, wie entscheidend es ist, eine mobile Webseite funktionierend und schnell zur Verfügung zu stellen. Die Guidelines im folgenden Kapitel sollen bei dieser Aufgabe förderlich sein.

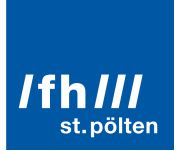

### **4. Mobile Usability Guidelines im Einzelnen**

Wie in Kapitel 2.5.1 erwähnt, ist es erforderlich, eine bestmögliche Usability für eine mobile Webseite zu gewährleisten, um die UserInnen zufriedenzustellen und eine Webseite erfolgreich zu machen. In diesem Kapitel werden die einzelnen Guidelines aufgelistet und erläutert. Die folgenden zehn Guidelines sollen helfen, eine mobile Webseite mit positiver Usability zu erstellen.

#### **4.1 Anpassung des Layouts an die Screengröße**

Das, was mobile Geräte so speziell macht, ist die Größe des Bildschirms. Von durchschnittlich 1366\*768 pixel stehen einem nunmehr nur noch in etwa 480\*320 pixel, 960\*640 pixel, 960\*540pixel oder ähnlich kleine Auflösungen – im Vergleich zu Desktop-PC's – zur Verfügung.

Dies führt dazu, dass ein mehrspaltiges Layout so angezeigt wird, dass die UserInnen zuerst einmal in die Webseite hineinzoomen müssen, da die Standardeinstellung bei mobilen Geräten vorsieht, dass die Webseite zuerst im ausgezoomten Modus dargestellt wird. Um diesen ersten Schritt (das Hineinzoomen) zu vermeiden und diesen eigentlich unnötigen Schritt vor Beginn der Benutzung der Webseite wegfallen zu lassen, wird eine mobile Seite in der Regel auf ein **einspaltiges Layout** reduziert, dass bei Aufruf der Webseite in voller Breite angezeigt wird und somit auch direkt benutzbar ist.

Wenn der Inhalt über die Größe einer Seite hinausgeht, soll das Scrollen in die vertikale und nicht horizontale Richtung erfolgen. Wichtiger Inhalt sollte trotz des geringen Platzes, der zur Verfügung steht, über dem Falz sein. Vor allem eine Änderung des Seiteninhalts wenn man auf eine andere Seite kommt – zum Beispiel bei Klick auf einen Navigationspunkt – sollte auf dem ersten Blick zu erkennen sein.

Da durch die kleinere Breite die Seiten gewöhnlich länger werden, sollte man einen "**Zum Seitenanfang**"-Link zur Verfügung stellen. (mehr zu Buttons in Kapitel 4.8.) Das iPhone bietet die Funktion "Zum Seitenanfang" zwar durch Klick auf den obersten Display-Bereich selbst an, jedoch ist dies ein Feature, das nicht alle BenutzerInnen wissen.

Zu beachten ist auch die **Ausrichtung** des Gerätes. Während Tablet-NutzerInnen ihr Gerät meist in der Landscape-Ausrichtung (bei der Landscape-Ausrichtung wird das Gerät in der Waagerechten gehalten und somit der Inhalt im Querformat dargestellt) verwenden, nutzt die Mehrheit der NutzerInnen von mobilen Geräten ihr Gerät in der Porträt-Ausrichtung(bei der Porträt-Ausrichtung wird das Gerät in der Senkrechten gehalten und dabei der Inhalt im Hochformat angezeigt). Jedoch muss die mobile Seite an beide Ausrichtungen angepasst sein. Es ist zwar möglich, die Landscape-Ausrichtung zu "sperren", jedoch ist dies nicht zu empfehlen, da die Freiheit der Benutzung somit unnötigerweise eingeschränkt wird. Bei Wechsel der Ausrichtung ist es wichtig, dass sich die UserInnen an der gleichen Stelle befinden wie in der hervorgehenden Ausrichtung um nicht die Orientierung zu verlieren.

Ein Problem, dass durch das einspaltige Layout verursacht wird, ist, dass die Möglichkeit zur Anbringung von (Werbe-)Bannern auf den Seiten wegfällt. Für wichtige Informationen oder Werbebotschaften muss somit ein anderer Weg und Platz gefunden werden, zum Beispiel können diese Informationen im unteren Teil der Seite angebracht werden.

#### **4.2 Beachten der speziellen Art der Eingabe**

Der zweite signifikante Unterschied von mobilen Geräten zu Desktop-Geräten ist die Eingabeart. Mobile Geräte ohne zusätzliche Tastatur (QUERTZ-Tastatur oder 12-Tasten-Tastatur eines klassischen Mobiltelefons) werden nur durch ein Touchinterface (meist mit dem Finger oder auch einem Stift) bedient. Das Fehlen der Maus bedeutet: keine Hover-States, kein Doppelklick oder Rechtsklick. Die Anzahl der Fehler, die BenutzerInnen beim Schreiben auf Touchscreens machen, ist wesentlich höher als beim Schreiben auf Computertastaturen. Das führt auch dazu, dass die Geschwindigkeit des Schreibens geringer ist. Der Grund für die Probleme mit Tastaturen auf mobilen Geräten sind die wesentlich kleineren Buchstabenflächen sowie das Fehlen des haptischen Erlebnisses. Zusätzlich muss bei der Verwendung von Sonderzeichen und Zahlen erst die Tastatur, die auf mehrere Seiten aufgeteilt ist, gewechselt werden.

#### **4.2.1 Gesten**

Stattdessen gibt es Gesten, die zahlreiche Interaktionen anders und teilweise einfacher gestalten. Gesten wie "Tap" und "Double Tab" oder "Pinch" und "Spread" bieten umfangreiche Möglichkeiten zur Benutzung an. (siehe Abbildung 5)

Todish schlägt vor, diese Gesten auch einzusetzen, um eine mitreißende User Experience zu bieten und zur "Erforschung" der Webseite anzuregen. Dies sollte man aber mit Vorsicht tun und die Intention der Webseite und die Zielgruppe dabei im Auge behalten. Um UserInnen aber nicht zu überfordern, verwirren oder gar zu frustrieren, sollte man allerdings vor **Änderungen der Standardeinstellung** der Gesten oder **Belegen der gleichen Gesten mit unterschiedlichen Ergebnissen** halt machen. (vgl. Todish, T. R., (2011), o.S. ,

[http://uxdesign.smashingmagazine.com/2011/10/06/not-your-parents-mobile-phone-ux-design-guidelinessmartphones/]) Nielsen empfiehlt zudem, dass bei Verwendung von besonderen, andersartigen Gesten ein **Hinweis** bzw. eine Hilfestellung dazu gegeben werden soll. (vgl. Nielsen, J., (2011), o.S. ,

[http://www.useit.com/alertbox/mobile-usability.html]) Überdies sollte man zusätzlich zu einer schnellen, einfachen, aber außergewöhnlichen Variante einen standardisierten, simplen, traditionellen Weg anbieten, der es offensichtlich (aber vielleicht auch langsamer) macht, eine Aktion durchzuführen. (vgl. iOS Human Interface Guidelines, o.V., (2012), S. 60f

[http://developer.apple.com/library/ios/documentation/UserExperience/Conceptual/MobileHIG/MobileHIG.pdf ])

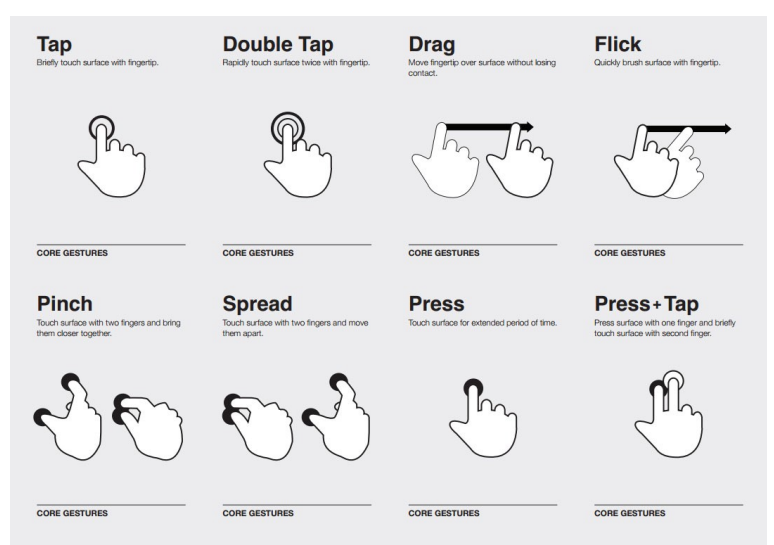

Abb. 5: Touch Gesture Card (Villamor, C., Willis, D., Wroblewski, L., 2011, S. 2, [http://static.lukew.com/TouchGestureCards.pdf])

### **4.3 Handhabung von Content**

Die Tatsache, das mobile Geräte weniger Platz zur Verfügung stellen, führt zu der Überlegung der Verteilung des Inhaltes. Die Thematik "Inhalt auf mobilen Webseiten" ist umstritten.

Nielsen plädiert für "cutting content" und "cutting features". Er empfiehlt zwar, alle Produkte anzubieten, dazu aber weniger Informationen und weniger Dinge, die man damit tun kann, zu zeigen. Stattdessen soll ein Link zur "Full Site" zu Informationen führen, die auf der mobilen Seite nicht gefunden werden können. Er gibt dabei aber selbst zu, das die Reduktion von Content und Features UserInnen enttäuschen wird. (vgl. Nielsen, J., (2012b), o.S. , [http://www.useit.com/alertbox/mobile-vs-full-sites.html]) Und ist UserInnenzufriedenheit nicht das Ziel von WebdesignerInnen?

Nicht nur die UserInnenzufriedenheit spricht gegen eine Reduktion des Inhalts, sondern auch der Fakt, dass es Menschen gibt, die ausschließlich über mobile Geräte auf das Internet zugreifen. (25% der Menschen in den USA, die das Internet über ihr mobiles Gerät aufrufen, verwenden dazu fast nie ein anderes als dieses Gerät. (vgl. Clark, J., (2012), o.S., [http://www.netmagazine.com/opinions/nielsen-wrong-mobile]) Diese Menschen müssen auch zum Beispiel ihre Onlineeinkäufe über ihr mobiles Gerät erledigen und somit immer, wenn sie mehr über ein Produkt erfahren wollen, die Desktop-Seite aufsuchen. Dieser "Mobile Use Case" existiert also nicht nur nicht für diese UserInnen, sondern, (wie die Zahlen aus Kapitel 3.3 zeigen) ist der Use Case für UserInnen im Allgemeinen oft nicht mobil. Der Wechsel auf die Desktop-Seite ist nicht nur frustrierend für UserInnen, es verwirrt diese auch, da diese sich wieder an ein anderes Layout und eine andere Aufteilung der Seite gewöhnen müssen. Außerdem bekommen die UserInnen das Gefühl, dass die mobile Seite nicht ausreicht und der Inhalt nicht wichtig genug für die BetreiberInnen der Seite ist, um ihn überall zu präsentieren. Zudem vermittelt es das Gefühl des Scheiterns der mobilen Seite und wirft somit darauf ein negatives Bild. (vgl. Clark, J., (2012), o.S. , [http://www.netmagazine.com/opinions/nielsen-wrong-mobile])

Schmiedl, Seidl und Temper, die eine NutzerInnenbefragung durchführten, fanden heraus, dass **alle befragten** Personen die Einschränkung von Features als "annoying", also lästig, empfanden, aber auch einräumten, dass komplexere Aufgaben - wie Erstellen eines Accounts bei eBay – nur unwahrscheinlicherweise auf dem mobilen Gerät durchgeführt werden würden. (vgl. Schmiedl, G., Seidl, M., Temper, K., (2009), S. 2)

Auch daraus ist zu schließen, dass zwecks UserInnenzufriedenheit von einer Reduktion des Inhalts und der Features abzuraten ist.

#### **4.3.1 Handhabung von viel textlichem Inhalt**

Eine große Anzahl von Webseiten basieren auf viel textlichem Inhalt. Ein Möglichkeit, um mit viel textuellem Content umzugehen, ist die Verwendung eines "Akkordeons" wie es Wikipedia tut. Wikipedia bietet zuallererst nur den relevantesten Inhalt an und zu den unterschiedlichen Abschnitten "Show" und "Hide"-Buttons, um den Text in "mundgerechten Stücken" nur dann darzulegen, wenn die UserInnen es auch ausdrücklich wollen (und den Button klicken). (siehe Abb. 6) Dies erlaubt eine abschnittsweise Erfassung des Textes und verhindert die "Erschlagenheit", mit der UserInnen konfrontiert sind, wenn sie auf sehr viel Text treffen. (vgl. Layon, K., (2012), S.82-84, 89)

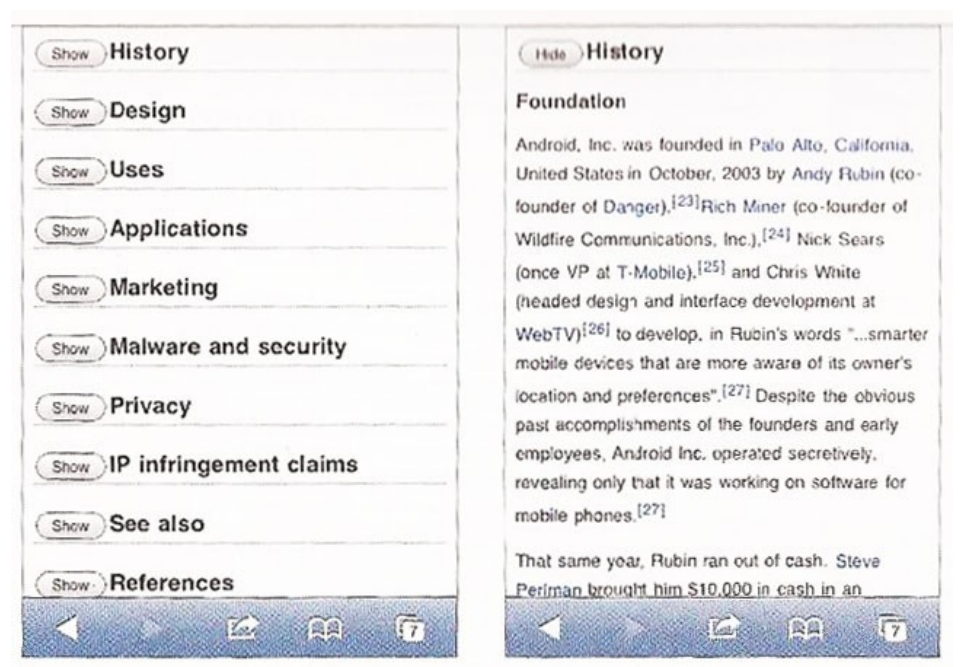

Abb. 6: Wikipedia verwendet ein Akkordeon-System um mit viel Inhalt umzugehen (vgl. Layon, K., (2012), S.84)

#### **4.3.2 Zeichenanzahl**

Während die durchschnittlich empfohlene Anzahl von Zeichen in einer Zeile für gute Lesbarkeit 45-75 Zeichen sind, reicht es laut Layon, auf mobilen Seiten in Portrait-Ausrichtung aus, 40 Zeichen pro Zeile zu haben. Zu viele Zeichen in diesem Zusammenhang führen zu zu kleiner Schrift (schlechter Lesbarkeit) und übervollen Seiten. (vgl. Layon, K., (2012), S. 79f)

#### **4.3.3 Mobile First**

Beim Konzipieren einer mobilen Seite von Anfang an sollte man überdenken, welcher Inhalt nötig und welcher streichbar ist. Bei der Konzeption einer Webseite von neu auf ist dies aber auch bei der Desktop-Version zu empfehlen. Wenn ein Feature oder Inhalt auf einer mobilen Seite nicht brauchbar ist, ist dies dann überhaupt für BenutzerInnen – egal auf welcher Seite - relevant? Denn nur weil man mehr Platz zur Verfügung hat, sollte man ihn nicht mit Unnötigem füllen. Ethan Marcotte stellt sich die Frage "if this content is not valuable to your mobile visitors, what value does it have for *any* of your visitors?". (vgl. Marcotte E. zit. n. Layon, K., (2012), S. 96)

Man sollte herausfinden, wer seine Zielgruppe ist und wozu die Mehrheit dieser die mobile Webseite verwendet. Der Inhalt, der am relevantesten ist, sollte priorisiert werden, zum Beispiel Öffnungszeiten, Adressen, Telefonnummern usw. so anbringen, dass sie einfacher zu finden sind.

Es benötigt sicher mehr Planung und Arbeit, eine Seite mit den gleichen Features und Inhalten wie eine Desktop-Seite zu machen. Aber es gibt immer mehr technische Möglichkeiten wie Responsive Webdesign, Adaptive Images uÄ um dies zu tun.

Clark schreibt, das Mobile nicht bedeutet etwas zu reduzieren oder weniger zu tun, sondern die mobilen Gegebenheiten mehr zu nutzen. Mobile Geräte bieten Möglichkeiten und haben technische Features um "mehr" zu tun. (vgl. Clark, J., (2012), o.S. ,[http://www.netmagazine.com/opinions/nielsen-wrong-mobile]) Hierzu mehr im nächsten Kapitel.

#### **4.4 Integration mobiler Funktionen**

Mobile Geräte bieten einige Funktionen, die Desktop-Computer so nicht können.

Die offensichtlichste ist das Telefonieren. Deshalb sollte, wenn Telefonnummern auf mobilen Webseiten angeboten werden, auch direkt die Möglichkeit bereitgestellt werden, diese Telefonnummer über das Gerät anzuwählen.

#### **4.4.1 Standortabfrage**

Mobile Geräte beinhalten auch die Option zur Orientierung und der Verwendung einer Karte. Bei Angabe einer Adresse sollte den UserInnen die Gelegenheit geboten werden, durch direkter Integration der Geräte-Karte die Route berechnen und den Standort feststellen zu lassen. Auch die Option von "Filialen in Ihrer Umgebung" ist eine Gelegenheit, die so nur mobile Geräte bieten.

Wenn von der mobilen Webseite der Standort von UserInnen benötigt wird, muss den UserInnen dieses auch mitgeteilt und um deren Erlaubnis gefragt werden. Diese Aufforderung zur Erlaubnis der Standortbestimmung

sollte klar mitteilen, wofür der Standort benötigt wird und erst dann erfolgen, wenn dies so ist. Wird schon von vornherein um die Erlaubnis gebeten wird, ohne, dass die UserInnen überhaupt wissen was auf sie zukommt, werden diese abgeschreckt und verweigern des Öfteren den Zugriff. Haben sie jedoch schon einen gewisse Zeit auf der Webseite verbracht und sind vertraut mit der Webseite und wissen worum es geht und welche Vorteile sie dadurch haben, sind UserInnen viel eher dazu bereit, den Standort preiszugeben. (vgl. iOS Human Interface Guidelines, o.V., (2012), S. 104,

[http://developer.apple.com/library/ios/documentation/UserExperience/Conceptual/MobileHIG/MobileHIG.pdf ])

#### **4.4.2 Daten von mobilen Geräten**

Um die Eingabe auf mobilen Geräte zu verringern, begrüßen es UserInnen, wenn sie Daten, die ihr mobiles Gerät bereits kennt, nicht erneut eingeben müssen. (siehe auch Kapitel 4.7) Es gibt Möglichkeiten, auf den Kalender oder die Kontakte zuzugreifen. Auch hier ist es aber wichtig, vor allem aus datenrechtlichen Gründen, die Erlaubnis der UserInnen einzuholen. (vgl. iOS Human Interface Guidelines, o.V., (2012), S. 47,

[http://developer.apple.com/library/ios/documentation/UserExperience/Conceptual/MobileHIG/MobileHIG.pdf ])

#### **4.5 Verwendung von nutzerInnenfreundlicher Navigation**

Navigationen können sehr umfangreich und tief geschachtelt sein. Diese können auf mobilen Webseiten aufgrund dessen, dass es viel weniger Platz gibt und UserInnen deshalb schneller die Übersichtl verlieren zu, Problemen führen. Trotzdem wird (wie in Kapitel 4.3 erklärt) nicht empfohlen, den Inhalt auf mobilen Seiten zu reduzieren. Auch die Notwendigkeit großer User Interface Elemente (wie in Kapitel 4.8 näher erläutert) stellt in der Hinsicht eine Herausforderung dar, dass eine bestimmte Anzahl von Elementen an einem kleinen Platz untergebracht werden müssen. Ebenso muss die fehlende Funktion von Hoover-States zu neuen Überlegungen bei Navigationen führen.

Aufgrund dieser unterschiedlichen Gegebenheiten werden Navigationen auf der mobilen Seite oft anders angewendet als auf Desktop-Seiten.

Es gibt einige Methoden, mobile Navigationen nutzerInnenfreundlich zu gestalten. Ob diese zu viel Platz einnehmen hängt vom Inhalt der Navigationen ab. Deshalbt sollte deshalb jene Navigation gewählt werden, die dem Kontext am entsprechendsten ist.

#### **4.5.1 Waagrechte Button-Navigation**

Die Navigation wird in eine Button-Navigation verwandelt. Das heißt, die auf der Desktop-Seite meist waagrecht angeordnete Navigation wird auf mobilen Seiten untereinander und mit Buttons, die über die gesamte Breite der Seite gehen, dargestellt. Dies führt zu großen und leicht klickbaren User Interface Elementen, jedoch wird durch die Navigation (vor allem bei umfangreichen Navigationen) sehr viel Platz eingenommen. UserInnen müssen dabei

zuerst einmal scrollen, bis sie zum eigentlichen Inhalt der Webseite kommen. Dies widerspricht der Empfehlung, dass der wichtigste Inhalt "above the fold" - also über dem Falz - angebracht werden soll. Eine Methode, dies zu übergehen, ist, einen Link anzubieten, der die Navigation überspringen lässt. Bei einer geringen Anzahl von Navigationspunkten ist diese Möglichkeit der Navigation durchaus eine gute Wahl. Bei umfangreichen Navigationen sollte man eine weniger platzeinnehmende Navigationsart wählen. (vgl. Bauer, E., (2011), o.S., [http://www.elmastudio.de/webdesign/webseiten-navigationen-in-responsive-webdesigns-analysiert/ ])

#### **4.5.2 Senkrechte Button-Navigation**

Bei diesem Ansatz der Navigation werden die Punkte nebeneinander angeordnet. Die Navigation nimmt hier wesentlich weniger Platz ein, jedoch gibt es hier auch weniger Platz für die einzelnen Punkte. Die einzelnen Navigationselemente sind hier in der Regel kleiner und fallen oft unter die in Kapitel 4.8 verlangte Größe der klickbaren Elemente. Wenn es viele Navigationspunkte gibt, kann dabei die Navigation auch mehrzeilig werden. (vgl. Bauer, E., (2011), o.S., [http://www.elmastudio.de/webdesign/webseiten-navigationen-in-responsivewebdesigns-analysiert/])

#### **4.5.3 Drop-Down-Menü**

Drop-Down-Menüs sind eine sehr beliebte Methode auf mobilen Geräten (mehr zu Drop-Down-Menüs in Kapitel 4.7). Als Navigation verwendet bringen sie den Vorteil mit sich, dass sie kompakt alle Navigationspunkte enthalten können und auch mit Unternavigationspunkten gut umgehen. Sie nehmen sehr wenig Platz ein und UserInnen müssen sich durch die Vertrautheit mit Drop-Down-Menüs nicht an neue User Interface-Elemente gewöhnen. (vgl. Bauer, E., (2011), o.S., [http://www.elmastudio.de/webdesign/webseiten-navigationen-in-responsive-webdesignsanalysiert/])

#### **4.5.4 Footer**

Hier gibt es eine Navigation im Footer. Dies ist auch von Desktop-Seiten bekannt. Durch einen Link oben auf der Seite wird man zum Footer geführt. Der Vorteil daran ist, dass UserInnen beim Aufrufen der Seiten nicht durch die Navigation abgelenkt werden, sondern erst dann, wenn sie navigieren wollen, zu dieser gelangen. Der Inhalt wird hier priorisiert und ist somit auch sofort zu sehen und "above the fold". UserInnen können aber irritiert sein, wenn sie nicht – so wie sie es gewohnt sind – sofort eine Möglichkeit zum Navigieren auffinden. (vgl. Frost, B., (2012), o.S., [http://bradfrostweb.com/blog/web/responsive-nav-patterns/])

#### **4.5.6 Fly Out**

Diese Navigation funktioniert so, dass wenn man navigieren möchte, ein Fly Out Menü durch Klick auf einen Button von (meist der linken) Seite einfährt. Der Vorteil dieser Methode ist, dass man auf der Seite selbst nicht durch eine

Navigation abgelenkt wird, diese nicht viel Platz einnimmt und zusätzlich zum Navigieren die Seite aber auch nicht verlassen muss. Der Content verschwindet dann zwar kurz, wird jedoch nach Beendigung des Navigierens wieder "eingefahren". Diese Navigationsart erlaubt eine hohe Anzahl von Navigationspunkten, jedoch ist sie bei UserInnen noch nicht sehr bekannt, weshalb diese irritiert (aber auch beeindruckt) von dieser Möglichkeit sein könnten. (vgl. Frost, B., (2012), o.S., [http://bradfrostweb.com/blog/web/responsive-nav-patterns/])

Bei umfangreichen, verschachtelten Navigationen wird des Öfteren eine Kombinationen von mehreren dieser Navigationsarten verwendet. Die Entscheidung für eine bestimmte Navigationsart sollte dahingehend getroffen werden, was zum Inhalt der Seite passt und inwiefern die UserInnen damit umgehen können. Es gibt natürlich noch mehr Möglichkeiten für Navigationen, die hier erwähnten sind jedoch die von der Autorin bevorzugten.

#### **4.6 Umgang mit Formularen**

Aufgrund der erschwerten Eingabe (siehe Kapitel 4.2) lehnen es UserInnen oft ab, Formulare über ihr mobiles Gerät auszufüllen. UserInnen vertippen sich häufig und das Auswählen von zum Beispiel Checkboxen ist aufgrund der Größe der User Interface Elemente nicht einfach. Deshalb ist es von Bedeutung, Formulare an die Gegebenheiten von mobilen Geräten anzupassen. Dieser Umstand bedeutet aber nicht nur Nachteile, sondern bringt auch Erleichterungen bei der Verwendung von Formularen aufgrund der Möglichkeit der Integration von mobilen Funktionen mit sich. (siehe Kapitel 4.4)

Wie aus dem NutzerInnenverhalten (siehe Kapitel 3) ersichtlich, vertreibt man (potentielle) Kunden mit schlechter User Experience. Dies ist besonders bei Formularen wichtig, da zu Beispiel Registrierungs- und Loginprozesse bzw. Bestellprozesse und Buchungen an Formularen nicht vorbeiführen.

Sofern es aber möglich ist, auf Eingabe zu verzichten, ist dies auch zu empfehlen. Vor allem ein erzwungener Anmeldungsprozess schreckt UserInnen ab, weiter auf der Webseite zu verweilen, wenn dies nicht unbedingt notwendig ist. Deshalb sollte erst eine Anmeldung verlangt werden, wenn die UserInnen auch wissen, warum diese benötigt wird.

Anschließend einige Dinge, die bei der Erstellung von mobilen Formularen von Bedeutung sind:

#### **4.6.1 Eingabefelder**

Eingabefelder sehen auf den ersten Blick gleich aus, können aber auf den zweiten Blick unterschiedlich sein. Auf mobilen Webseiten kann man Formulare erheblich leichter zugänglich machen mit Features, die es in der Desktop-Version nicht gibt. Da Tastaturen auf mobilen Geräten nicht groß genug sind um alle benötigten Zeichen auf einmal unterzubringen, werden sie aufgegliedert auf mehrere Unterseiten. Das bedeutet, dass UserInnen beim Wechsel der Tastaturen einen weiteren Schritt zu erledigen haben. Dies kann bei Eingabe zum Beispiel eines Passworts, das

Sonderzeichen, Zahlen und Groß- und Kleinschreibung enthält, zu mehr Zeitaufwand führen. Erleichtert kann dies werden durch Verwendung derjenigen Tastatur, die zur Eingabe benötigt wird.

Während das Standardeingabefeld die Standardtastatur aufruft (beim iPhone mit abc-Tasten, "Leerzeichen", "Öffnen"), gibt es mit HTML5 Möglichkeiten, sofort diejenige Tastatur aufzurufen, die die entsprechende Eingabe erleichtert. Optimiert man das Eingabefeld einer E-Mail-Adresse mit dem *Input Type "email"*, wird bei Auswahl des Eingabefelds die entsprechende Tastatur angezeigt, die bei der Eingabe einer E-Mail-Adresse von Nöten ist oder oft verwendet werden (bei iPhone mit abc-Tasten, "Leerzeichen", "Öffnen" und zusätzlich "@" und "."). Bei Eingabe einer URL und Verwendung des *Input Type "url"* wird die für Webadressen optimierte Tastatur angezeigt (bei iPhone mit abc-Tasten, "Öffnen" und zusätzlich "**.**", "**/**" und "**.com**" (*ohne* "Leerzeichen")). Eine weitere Möglichkeit zur Erleichterung der Eingabe ist die Wahl des Input Types "tel", das die Tastatur in ein Zahlenfeld umwandelt. Der Input *Type "tel"* ist jedoch vorsichtig zu verwenden, denn nicht immer werden bei so scheinenden Zahlenfeldern auch nur Zahlen benötigt (zum Beispiel bei Postleitzahlen können auch Buchstaben vorkommen). Zahlenfelder würden hier eine Eingabe wiederum erschweren. (vgl. Layon, K., (2012), S. 100-109) Bei Suchfeldern ist der *Input Type "search"* hilfreich. Die Tastatur bleibt zwar gleich, jedoch entsteht im Eingabefeld ein Button, mit dem man den vorher eingegebenen Inhalt löschen kann.

Mit der *"placeholder"*-Funktion beim Erstellen eines Eingabefeldes besteht die Möglichkeit, einen Standardtext im Eingabefeld wie zum Beispiel "Vorname", "z. B. Gerti" oder "Suchen" festzulegen. Dies zeigt den UserInnen nochmal an, wozu dieses Eingabefeld dient.

Ein Segen von mobilen Geräten ist die Autokorrektur beim Schreiben. Dies wird jedoch auch häufig zum Fluch. Vor allem bei E-Mail-Adressen ist die automatische Großschreibung störend. Dies lässt sich mit *autocapitalize="off"* ausschalten und erhöht somit die NutzerInnenzufriedenheit.

Grundsätzlich ist es wichtig, die Beschriftung und Bezeichnung des jeweiligen Eingabefeldes nicht neben dieses zu geben. Dies deshalb, da bei der Auswahl eines Eingabefeldes die meisten mobilen Geräte automatisch hineinzoomen. Text, der neben dem Eingabefeld steht, ist somit außerhalb des Sichtfeldes und nicht mehr zu lesen. Deshalb ist es besser, die Beschriftung oberhalb des Feldes anzubringen, da Eingabefelder zwar von der Breite aber nicht der Höhe her den Bildschirm ausfüllen.

Dieses Hineinzoomen führt auch dazu, dass andere Eingabefelder nicht zu sehen sind. Die Tastatur (des iPhones) allerdings bietet "Previous" und "Next"-Buttons an, um zum vorherigen oder nächsten Eingabefeld zu kommen. Nicht alle UserInnen wissen jedoch von diesen Tasten und sollten deshalb die Eingabefelder nicht zu weit entfernt von einander sein. Außerdem erleichtern "gut angeordnete Formularelemente" [...] "die Wahrnehmung von Gruppierungen und den Zusammenhang". (Loranger, H., Nielsen, J., (2006), S. 334)

#### **4.6.2 Auswahlfelder**

Aufgrund der geringen Größe von Radiobuttons werden diese durch Listen an Auswahlmöglichkeiten ersetzt. Android und das iPhone bieten jeweils Auswahllisten, sogenannte Picker, (siehe Abb. 7) mit besonders großen und leicht klickbaren Auswahlmöglichkeiten. Durch die besonderen Gesten (siehe Kapitel 4.2.1) ist es zwar einfach und schnell möglich, durch die Listen zu scrollen, jedoch ist es wichtig (sofern möglich) die Listen alphabetisch, nummerisch oder thematisch zusammenpassend zu ordnen, da bei langen Listen und kleinen Screens UserInnen schnell die Übersichtlichkeit verlieren können.

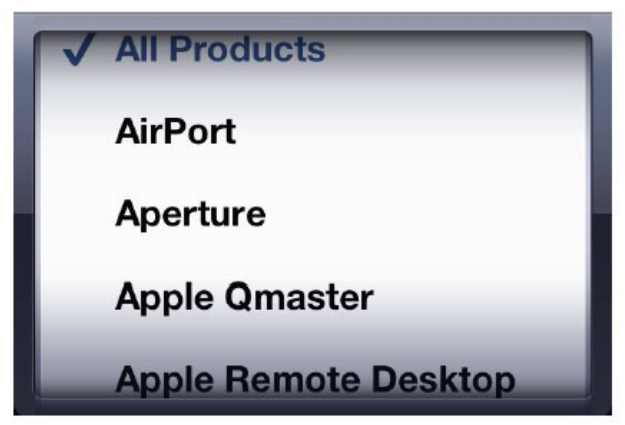

Abb. 7: Picker des iPhones (iOS Human Interface Guidelines, o.V., (2012), S. 146, [http://developer.apple.com/library/ios/documentation/UserExperience/Conceptual/MobileHIG/MobileHIG.pdf ])

Insofern möglich ist es generell zu empfehlen, Auswahlmöglichkeiten anzubieten, anstatt die UserInnen etwas eintippen zu lassen. Zum Beispiel bei der Auswahl des Herkunftslandes oder der Zielstadt beim Abruf des Flugstatusses ist es besser, ein Liste anzubieten um ein fehlerhaftes Ergebnis beim Eintippen zu vermeiden. (vgl. Ma, (2011b), o.S., [http://www.uxmatters.com/mt/archives/2011/01/designing-for-the-mobile-web-specialconsiderations.php]

Für die Auswahl des Datums gibt es gesonderte Auswahlfelder, beim iPhone ist es der "Date and Time Picker". (siehe Abb. 8) Dabei erscheint eine Gruppe von Auswahlfeldern, bei der man Tag, Monat und Jahr auf einmal auswählen kann, die einzelnen Elemente sind aber von einander getrennt. Somit wird mit einem Klick statt drei das Datum festgelegt. (vgl. iOS Human Interface Guidelines, o.V., (2012), S. 142,

[http://developer.apple.com/library/ios/documentation/UserExperience/Conceptual/MobileHIG/MobileHIG.pdf ])

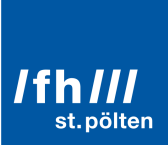

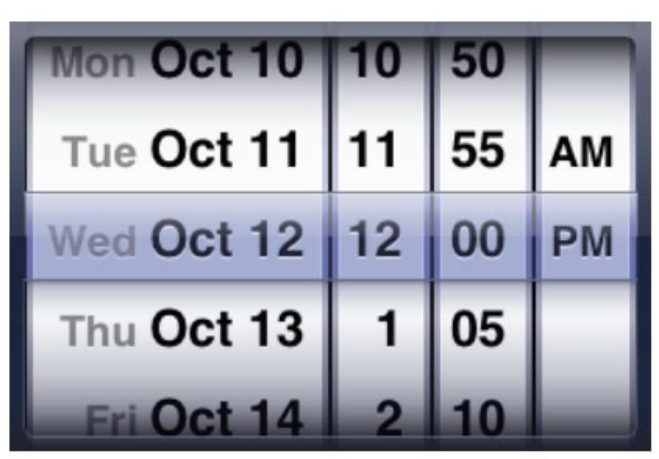

Abb. 8: Apples Date and Time Picker des iPhones (iOS Human Interface Guidelines, o.V., (2012), S. 142, [http://developer.apple.com/library/ios/documentation/UserExperience/Conceptual/MobileHIG/MobileHIG.pdf ])

Die unterschiedlichen Betriebssysteme bieten noch weitere Möglichkeiten der Auswahl an um die Eingabe zu erleichtern. Es gibt Slider, bei denen sich Dinge wie Lautstärke oder detaillierte Zahlenangaben einstellen lassen. Wenn detaillierte Einstellungen nötig sind, sollten hier aber auch Möglichkeiten angeboten werden, die genauere Eingaben zulassen, wie Eingabefelder oder Dropdownmenüs, da man mit dem Finger den Slider nicht besonders genau an eines bestimmte Stelle führen kann.

Mit sogenannten "on/off-Slidern" lässt sich zwischen zwei Optionen wählen.

Bei all diesen User Interface Elementen ist es jedoch von Bedeutung, dass den UserInnen klar gemacht wird, was die bestimmte Auswahl bedeutet bzw. wie sie funktioniert.

#### **4.6.3 Autofill durch Informationen vom mobilen Gerät**

Wie schon in Kapitel 4.4 näher beschrieben bietet ein mobiles Gerät zahlreiche Möglichkeiten, die Desktop-Computer nicht bieten. Auch beim Ausfüllen eines Formulars kann dies zu Vereinfachungen in der Nutzbarkeit führen. Mit Hilfe von GPS kann zum Beispiel der Ort oder das Land automatisch ausgefüllt werden. Es kann auch der Zugriff auf das Telefonbuch und somit auf Telefonnummern, Adressen und anderen Daten ermöglicht werden. (dazu aber die Regeln in Kapitel 4.4 beachten) Weiters wird nahegelegt, bei der Möglichkeit der Auswahl des Datums (wenn es zum Zusammenhang passt) dieses auf das aktuelle Datum zu setzen und eine sogenannte "sensible default"-Einstellung (also angepasste/vernünftige Standardeinstellung) zu verwenden. (vgl. Ma, (2011b), o.S. , [http://www.uxmatters.com/mt/archives/2011/01/designing-for-the-mobile-web-special-considerations.php])

#### **4.6.4 Status**

Bei Formularen und Abläufen, die über mehrere Seiten hinausführen, ist es auf mobilen Geräten besonders schwierig, die Orientierung zu behalten. Deshalb sollten sogenannte "Progress Indicator" zur Orientierung

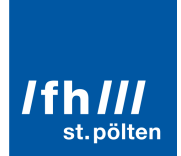

beitragen. Wenn zum Beispiel ein Bestellprozess auf mehrere Seiten aufgeteilt wird, empfiehlt es sich, nicht nur "vor" und "zurück"-Buttons anzubringen, sondern Beschriftungen wie "weiter zur Bezahlung" oder "zurück zur Lieferadresse" zu verwenden.

#### **4.7 Handling von Buttons aufgrund des "Fat Finger"-Problems**

Das Fehlen einer Maus macht das detaillierte Tippen mit dem Finger erheblich schwieriger. Der Finger ist wegen der viel größeren Fläche nicht so präzise wie eine Maus und dementsprechend muss das Ziel größer und leichter erreichbar gemacht werden.

Die empfohlene Mindestgröße für klickbare User Interface-Elemente ist laut den Apples iOS Human Interface Guidelines **44x44 points**. Bei kleineren Elementen oder Elementen, die zu nahe aneinander stehen, müssen UserInnen vor der Benutzung hineinzoomen, was zu einem extra Schritt führt. Es besteht auch die Gefahr, dass die UserInnen ein nicht gewolltes Element aus Versehen anklicken, was zu Frustration und Ärger bei der Benutzung führt. Wenn die Mindestgröße aus Platzmangel nicht eingehalten werden kann, sollte das Element zumindest "gepolstert" werden, also Platz neben dem Element gelassen werden bzw. "mehr" verlinkt werden (zum Beispiel auch der Text neben einem zu kleinen klickbaren Element). (vgl. iOS Human Interface Guidelines, o.V., (2012), S. 10, 59,

[http://developer.apple.com/library/ios/documentation/UserExperience/Conceptual/MobileHIG/MobileHIG.pdf ])

Exkurs: Unterschied zwischen Pixels und Points auf mobilen Geräten:

**Pixel** is the appropriate unit of measurement to use when discussing the size of a device screen or the size of an icon you create in an image-editing application. **Point** is the appropriate unit of measurement to use when discussing the size of an area that is drawn onscreen. On a standard-resolution device screen, one point equals one pixel, but other resolutions might dictate a different relationship. On a Retina display, for example, one point equals two pixels. (iOS Human Interface Guidelines, o.V., (2012), S. 10,

[http://developer.apple.com/library/ios/documentation/UserExperience/Conceptual/MobileHIG/MobileHIG.pdf ])

Layon schlägt vor, wann immer es der gegebene Platz erlaubt, die User Interface Elemente noch größer zu machen als die von Apple empfohlenen 44 points und den Platz, der zur Verfügung steht zu nutzen, denn "[B]igger is better in mobile design." (vgl. Layon, K., (2012), S. 53)

Hyperlinks werden deshalb oft durch **Balken, Buttons oder Tabs** ersetzt. Vor allem Single Digits, die auf Desktop-Seiten gerne für Seitenzahlen und zur Navigation in Bildergalerien (mehr zu Bildern und Bildergalerien in Kapitel 4.9) verwendet werden, führen bei Touchscreens - aufgrund der Verwendung vom Finger zur Navigation - zu Schwierigkeiten und sollten deshalb durch eben genannte Balken, Buttons oder Tabs ausgetauscht werden.

Buttons sollten jedoch deutlich als solche erkennbar sein, da der Hover-Effekt auf mobilen Geräten nicht vorhanden ist und somit von UserInnen durch darüberfahren mit der Maus nicht ausprobiert werden kann, ob es sich um einen Button handelt. (vgl. Bauer, E., (2011), o.S., [http://www.elmastudio.de/webdesign/webseiten-navigationen-inresponsive-webdesigns-analysiert/ ])

Das iPhone unterstützt kein Flash und Java sowie Java Applets. Dies muss bei der Erstellung einer mobilen Webseite berücksichtigt werden. Informationen können nicht mittels Techniken angeboten werden, die vom mobilen Gerät nicht unterstützt werden. Möglichkeiten dies zu umgehen und mit anderen Techniken animierte Inhalte zu präsentieren bietet HTML5, Javascript und CSS3. (vgl. iOS Human Interface Guidelines, o.V., (2012), S. 16, [http://developer.apple.com/library/ios/documentation/UserExperience/Conceptual/MobileHIG/MobileHIG.pdf ])

#### **4.9 Verwendung von Bildern und Bildergalerien**

Bilder erhöhen die Ladezeit von Webseiten, was bei mobilen Seiten aufgrund der langsameren Internetverbindung (siehe Kapitel 2.5.1) ein besonderes Problem ist. Deshalb sollte auf sie aber natürlich trotzdem nicht verzichtet werden. Laut Nielsen und Loranger ergänzen aussagekräftige Illustrationen und Bilder die Beschreibungstexte (Loranger, H., Nielsen, J., (2006), S. 294). Besonders im mobilen Web, wo Lesen noch ungerner gemacht wird als auf Desktop-Seiten, unterstützen Bilder die Aussagekraft.

Da aufgrund der Einspaltigkeit des Layouts auf mobilen Webseiten nur schwer etwas neben einem Bild stehen kann, wird es häufig so gelöst, dass ein Bild genau die Screenbreite ausfüllt.

Angesichts der in Kapitel 4.8 erwähnten Probleme mit besonders kleinen User Interface Elementen werden Bildergalerien auf mobilen Seiten anders dargestellt. Auf Desktop-Seiten werden (Seiten-)Zahlen zur Wahl eines bestimmten Bildes verwendet, auf mobilen Seiten wird dies nicht getan, da "Single Digits" mit Fingern nur schwer zu erreichen sind. Anstelle dessen werden Slideshows verwendet. Diese sind mit den in Kapitel 4.2.1 erwähnten Gesten einfach zu handhaben und zu navigieren und können durchaus auch ein spannendes NutzerInnenerlebnis bieten. Zur Orientierung und Anzeige, wie viele Bilder es in der Galerie gibt und bei welchem man sich eben befindet, werden gerne Page Indikatoren verwendet. (siehe Abb. 9) (vgl. iOS Human Interface Guidelines, o.V., (2012), S. 146, [http://developer.apple.com/library/ios/documentation/UserExperience/Conceptual/MobileHIG/MobileHIG.pdf ])

. . . . . . . . . . . . .

Abb. 9: Page Indikator zum Anzeigen, wo in einer Bildergalerie man sich befindet (vgl. iOS Human Interface Guidelines, o.V., (2012), S. 146, [http://developer.apple.com/library/ios/documentation/UserExperience/Conceptual/MobileHIG/MobileHIG.pdf ])

### **4.10 Feedback**

Wie auch auf Desktop-Seiten ist es von Bedeutung, dass das System, also die Webseite, bei der Ausführung eines Befehls Feedback gibt.

Aufgrund dessen, dass das haptische Erlebnis bei einem mobilen Gerät fehlt und das, was man tut und klickt, weniger fühlbar ist, sind UserInnen bei mobilen Geräten noch mehr auf Feedback angewiesen um zu wissen, dass

das, was sie getan haben, auch vom System erkannt wird. Dies wird bei Buttons damit getan, dass bereits beim Klick auf den Button eine Reaktion (also zum Beispiel einen Farbwechsel des Buttons) passiert. Somit wissen die UserInnen, dass erkannt worden ist, dass der Button geklickt wurde. Eine weitere Möglichkeit um Feedback zu geben ist, mit einem "Bounce" (das ist ein leichtes Zurückfedern) am Ende einer Seite. Hiermit signalisiert man den UserInnen, dass die Seite hier endet und verhindert somit, frustrierte Versuche zum Weiterscrollen der UserInnen. (vgl. Todish, T. R., (2011), o.S.., [http://uxdesign.smashingmagazine.com/2011/10/06/not-your-parents-mobilephone-ux-design-guidelines-smartphones/])

Auch der Einsatz eines "Activity Indicatos" (zum Beispiel ein Rädchen, das sich dreht) hilft dabei, den UserInnen zu erkennen zu geben, dass das System beschäftigt ist und die UserInnen zu warten haben. (vgl. iOS Human Interface Guidelines, o.V., (2012), S. 141,

[http://developer.apple.com/library/ios/documentation/UserExperience/Conceptual/MobileHIG/MobileHIG.pdf ])

Abschließend sei gesagt, dass bei Beachten der eben beschriebenen Guidelines einer einfachen Nutzung nichts im Wege steht. Natürlich bedarf es oft viel Aufwand – besonders bei sehr umfangreichen Webseiten – alle Informationen und Funktionen auf einem viel kleineren Bildschirm unterzubringen und dies auch noch nutzerInnenfreundlich zu tun. Dennoch ist es möglich, auch am mobilen Gerät seine BenutzerInnen zufrieden zu stellen.

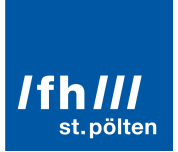

### **5. Usabilitytest der mobilen Webseite www.fonic.de**

Im zweiten, praktischen Teil dieser Arbeit wird ein Usabilitytest eines ausgewählten Teils der Webseite www.fonic.de mittels NutzerInnentests durchgeführt. Dieses Kapitel beschreibt die Testvorbereitung, den Testvorgang sowie die Analyse der Testergebnisse.

### **5.1 Vorstellung des Unternehmens FONIC und Beweggründe für den Relaunch des Webportals**

Die FONIC GmbH (kurz FONIC) ist ein deutsches Telekommunikationsunternehmen mit Sitz in München. Es gehört zu 100% der Telefonica-Gruppe, einem der größten Telekommunikationsunternehmen der Welt. Das Ziel von FONIC ist "unseren Kunden das Grundbedürfnis nach Kommunikation durch einfache, klare und faire Telekommunikationsangebote zu extrem günstigen Preisen zu erfüllen." (vgl. FONIC GmbH, (2012a), o.S. , [http://fonic.de/ueber-fonic-mobilfunkanbieter-mobilfunk-discounter])

FONIC gehört zu der Kategorie der Zweitmarken der Mobilfunkanbieter in Deutschland. Diese Zweitmarken nutzen das Netz eines großen Netzanbieters. Sie können auch als Prepaid-Discounter bezeichnet werden, da sie durch ihre eher preisaggressive Verkaufsstrategie einen jungen Kundenkreis ansprechen und über die jeweilige Homepage, als auch flächendeckend in Handelsgeschäften erworben werden können. (vgl. Arnsteiner, A. (2009) zit. n. Trauth, R. (2012), S. 33)

Anfang des Jahres 2012 wurde mit dem Relaunch für das FONIC Portal begonnen. Grund dafür war die Anpassung des Layouts an ein mobiles Design. Das Portal wurde mit dem Twitter-Framework Bootstrap programmiert und auf Basis eines Responsive Webdesigns konzipiert. Das Ziel des Relaunches war die optimale Darstellung und Nutzung angepasst an das Endgerät. Das Layout wurde entsprechend für folgende Designgrößen konzipiert: 920px / 700px / 560px.

Exkurs: Responsive Webdesign ist eine Möglichkeit, Webseiten zu konzipieren, die vor allem bei mobilen Webseiten verwendet wird. Das Layout ist responsive, das heisst es reagiert auf die Browsergröße und passt sich dieser an. Mittels Media Queries wird die Größe des Browsers herausgefunden und dann das für diese Größe passende CSS aufgerufen. Die Webseite wird dann so angezeigt, dass sie für die verwendete Browsergröße (bei mobilen Geräten ist dies gleich der Bildschirmgröße) optimal dargestellt wird.

### **5.2 Abgrenzung des Testbereichs, Ziel des Tests**

In diesem Abschnitt dieser Arbeit wird erläutert, welche Seiten der Webseite getestet werden sowie auf das Ziel der Durchführung des Usabilitytests näher eingegangen.

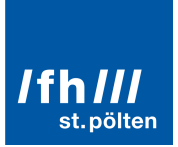

#### **5.2.1 Welche Seiten auf www.fonic.de werden getestet?**

Untersuchungsgegenstand auf der Seite www.fonic.de sind die Bereiche, die bereits für eine mobile Nutzung optimiert wurden. Diese Bereiche sind "FONIC Tarife" und "FONIC Vorteile" mit den jeweils dazugehörigen Unterseiten, sowie "Unternehmen" mit einigen Unterseiten. Eine genaue Auflistung ist zu sehen in Tabelle 1. Die in Tabelle 1 nicht genannten Seiten fallen auch nicht in den Testbereich der Usertests.

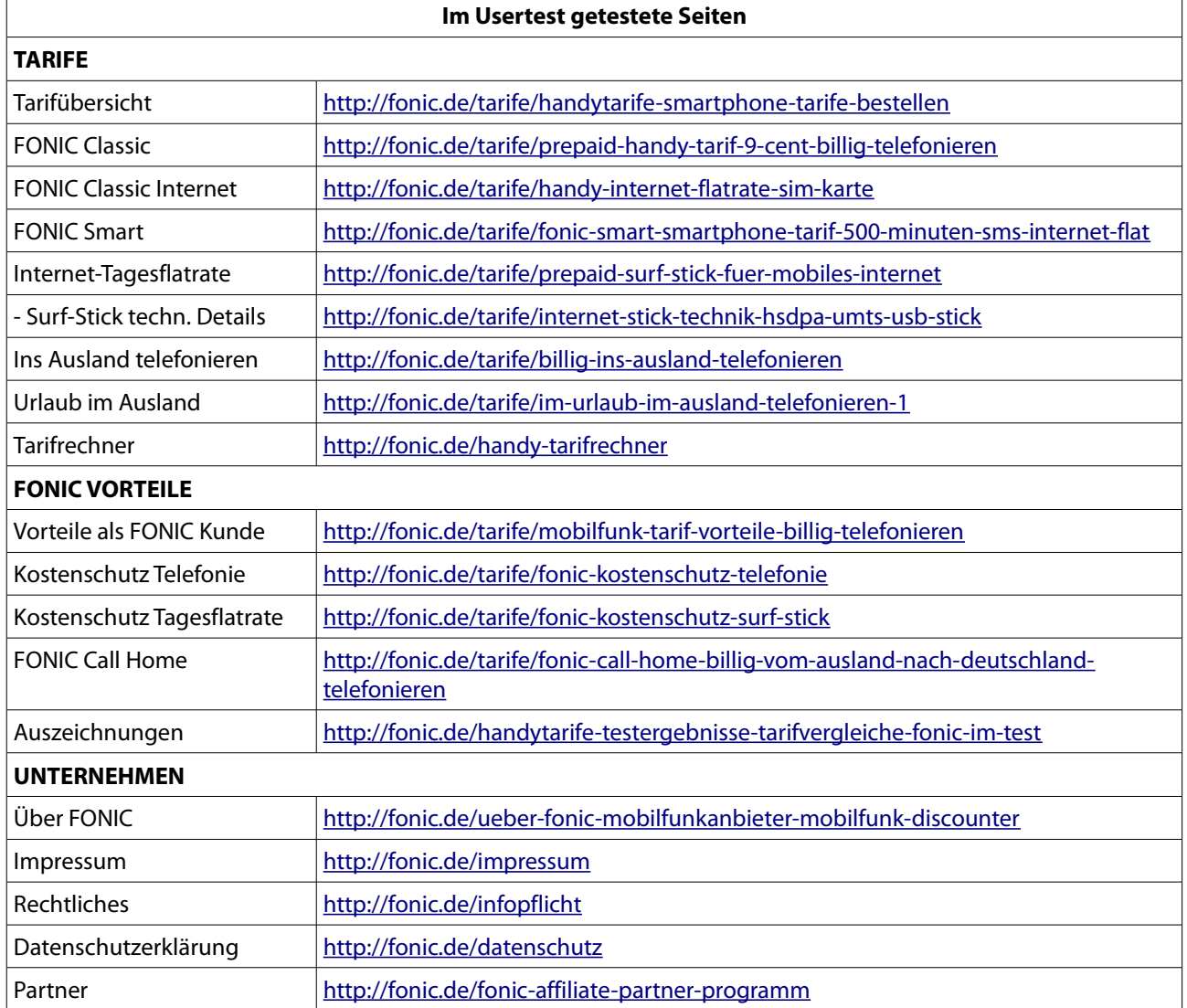

Tabelle 1: Im Usertest verwendete Seiten auf www.fonic.de

#### **5.2.3 Ziel des Tests**

Das Ziel des Tests ist das Überprüfen der Seite auf Usability und Gebrauchstauglichkeit sowie Aufdecken von eventuell gefundenen Usability-Problemen. Dies erfolgt mittels Durchführung eines Usertest mit 5 Testpersonen mit Feldtests in einer realen UserInnenumgebung. Anhand von 7 Testaufgaben sollen die Testpersonen die Webseite testen. Dabei ist es relevant zu sehen, wie schnell (effektiv) und genau (effizient) sowie zufrieden die UserInnen auf bzw. mit der mobilen Webseite sind.

Die speziellen Ziele des Tests sowie die Fragen, die der Test beantworten soll sind folgende:

- Werden die Tarife und notwendige Informationen dazu gefunden?
- Sind die Tarifaufteilungen klar?
- Werden die Texte durchgelesen oder auf den Preislisten nach Zahlen gesucht?
- Ist der Sinn und das Wording vom "Kostenschutz" verständlich?
- Sind die Auszeichnungen schnell und einfach zu finden?
- Sind die Sprachenseiten schnell und einfach zu finden?
- Sind rechtliche Details schnell und einfach zu finden?

(Details zu den einzelnen Aufgaben siehe Kapitel 5.5)

#### **5.3 Testmethode, Testumgebung und Testgeräte**

#### **5.3.1 Auswahl der Testmethode**

Die Usability der Webseite wird mittels eines Usabilitytests / einer Usability Evaluation ermittelt. Dabei werden unvoreingenommene Testpersonen dabei beobachtet, wie sie von der Testleiterin vorgelegte Aufgaben erledigen. Der Vorteil dabei ist, dass UserInnen, die die Webseite davor noch nicht benutzt haben, objektiv die Funktionalität und Benutzbarkeit bewerten können. Des Weiteren sieht die Testleiterin auftretende Probleme und Unklarheiten bei der Suche eines Lösungsansatzes für die gestellten Aufgaben.

Mobile Geräte werden (wie in Kapitel 3 und 2.5.3 genauer erläutert) an verschiedenen unterschiedlichen Orten verwendet. Der Ort und die Umgebung haben einen erheblichen Einfluss auf die Effektivität, Effizienz und Performance der Benutzung von mobilen Webseiten.

Dieser Usabilitytest findet nicht im Labor statt, stattdessen wird ein Feldtest durchgeführt. Dies bedeutet, dass im "originären Benutzungskontext" getestet wird. (vgl. Krannich, D., (2010) S. 110) Effizienz und Effektivität einer Benutzung werden durch auditive Faktoren beeinflusst werden. Auch der Grund, dass mobile Geräte gerne entweder unterwegs oder auch zuhause auf der Couch, beim Kochen oder während anderen Beschäftigungen verwendet werden, führte zu dem Entschluss, einen Feldtest einem Labortest vorzuziehen.

#### **5.3.2 Testsetting**

Aufgrund der Erläuterung in Kapitel 5.3.1 wird ein Feldtest gegenüber einem Labortest bevorzugt. Das Testsetting sieht wie folgt aus: Die Begrüßung und Testeinführung sowie die allgemeinen einführenden Fragen finden am "Küchentisch" statt, um die Situation vom eigentlichen Testschauplatz abzugrenzen. Der Testbereich ist das Sofa. Im Hintergrund läuft leise Musik und die Geräusche der Straße sind zu hören.

Bei einem klassischen Usability-Testsetting erfolgt die Datenerfassung mittels drei Kanälen: "BenutzerIn BeobachterIn, Daten & Interaktion". Im Bereich "BenutzerIn" befinden sich Video- und Tonaufnahme, Kommentare und Feedback. Im Bereich "BeobachterIn" Notizen, Kommentare und Protokoll der Testleitung und im Bereich "Daten & Interaktion" unter anderem Maus-Aktivität, Tastatureingabe und Bildschirmvideo. (vgl. Krannich, D., (2010), S. 108)

Aufgrund der Wahl des Testverfahrens (Feldtest) sind nicht alle Kanäle in diesem Sinn anwendbar. Zur Abdeckung des Bereichs "BenutzerIn" wird eine Kamera von vorne auf die Couch, auf der die Testperson und die Testleiterin sitzen, gerichtet. Zur Absicherung des Bereichs "BeobachterIn" sitzt die Testleiterin neben der Testperson zur Beobachtung auf der Couch. Der Bereich "Daten & Interaktion" kann aufgrund von nicht vorhandener Software nicht berücksichtigt werden. Stattdessen wird eine Kamera "über die Schulter" von der Testleiterin auf das Testgerät und die Testperson gehalten.

#### **5.3.3 Testgeräte**

Die zwei meist genutzten Betriebssysteme auf mobilen Geräte in Deutschland und Österreich sind Android und Apples iOS (siehe Kapitel 3). Aufgrund dessen wird bei diesem Test ausschließlich auf Geräten mit diesen Betriebssystemen getestet. Die Geräte sind die eigenen mobilen Geräte der Testpersonen, da die Benutzung eines "fremden" Gerätes die Performance beeinflussen könnte sowie die Testperson von den technischen Unterschieden eines anderen Geräts abgelenkt sein könnte.

### **5.4 Auswahl der Testpersonen**

#### **5.4.1 Zielgruppe**

Wie in Kapitel 5.1 erwähnt ist ein Ziel von FONIC günstige Preise anzubieten. Die niedrigen Preise sprechen vor allem ein junges Publikum an. Die nachfolgenden Personas sollen die Zielgruppen mit einem persönlichen Bild repräsentieren:

**5.4.2 Personas Maren Kruger**

Alter: 29 Jahre Beruf: Logopädin Wohnort: Frankfurt

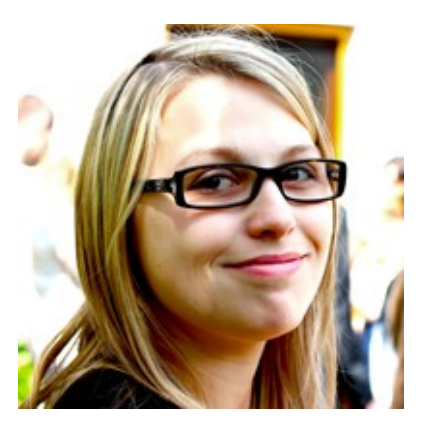

Abb. 10: Persona Maren Kruger (eigene Abbildung)

Maren ist 29 Jahre alt und hat im letzten Jahr ihr Studium zur Logopädie in Heidelberg mit Bachelor beendet. Sie arbeitet jetzt in Frankfurt in einer Klinik und hilft mit Therapien Kindern bei einer besseren Aussprache und Kommunikationsfähigkeit, sowie älteren Menschen beim Zurückfinden ihrer sprachlichen Fähigkeiten nach gesundheitlichen Rückschlägen. Sie ist seit einem Jahr Single. Maren benutzt als Firmenhandy ein Motorola Razr v3i Klapphandy, mit dem sie täglich telefonisch Termine mit ihren PatientInnen vereinbart. Das Firmenhandy wird von ihrer Klinik bezahlt. Privat telefoniert sie viel (täglich ca. 60 Minuten) und verschickt wöchentlich ca. 100 SMS. Sie besitzt ein Samsung Galaxy Ace, mit dem sie auch täglich öfter im Internet surft, ihre E-Mails abruft und ihre Kontakte via Social Networks pflegt. Sie bezeichnet sich als eine jener Personen, die ohne ihr Handy aufgeschmissen wäre. Sie besitzt auch einen Laptop, den sie aber, seit sie ein Smartphone besitzt, nur mehr für Internetrecherchen, Onlineeinkäufe und Onlinebanking verwendet. In ihrer Freizeit trifft sie sich regelmäßig mit ihren Freundinnen zum Salsa tanzen.

#### **Maxwell Winterscheidt**

Alter: 22 Jahre Beruf: Student der Anglistik, Sport und Bildungswissenschaften Wohnort: Hannover

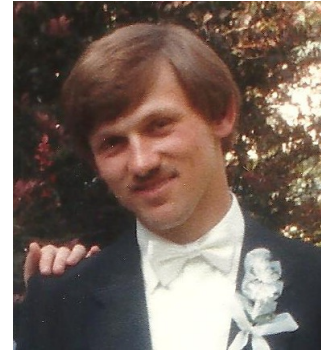

Abb. 11: Persona Maxwell Winterscheidt (eigene Abbildung)

Maxwell ist 21 Jahre alt und studiert Anglistik, Sport und Bildungswissenschaften im 4. Semester an der Universität Hannover. Sein Berufswunsch ist Lehrer an einer Realschule oder einem Gymnasium. Er arbeitet 5 Stunden pro Woche als Nachhilfelehrer für Englisch. Er ist seit 8 Monaten in einer Beziehung mit Kerstin. Maxwell bekam zum Geburtstag von seinen Eltern ein Apple iPhone 4. Dies verwendet er hauptsächlich um im Internet zu surfen, Mails abzufragen und zum Spielen. Er telefoniert nur wenig (ca. 40 Minuten pro Woche) und verschickt ca. 15 SMS pro Woche. Zur Kommunikation mit seinen FreundInnen verwendet er hauptsächlich Social Networks oder Skype. Er besitzt einen Computer, den er täglich mehrere Stunden, vor allem für sein Studium, aber auch zum Schauen von Filmen und Spielen von Computerspielen verwendet. In seiner Freizeit betreibt er gerne Sport. Er geht zwei mal pro Woche ins Fitnessstudio und spielt Basketball.

Es wurden fünf mit den Personas vergleichbare Testpersonen ausgewählt. Die Testpersonen waren im Alter zwischen 22 und 27 Jahren, vier waren weiblich und einer männlich. Alle Testpersonen besitzen ein Smartphone (Betriebssysteme: vier Android und ein Apple iOS). Tabelle 2 zeigt eine genauere Auflistung der Testpersonen.

Bei diesem Test wird die qualitative Erhebungsmethode gegenüber der quantitativen bevorzugt. Das heißt, es werden fünft Personen getestet. Laut Nielsen werden bereits mit fünf UserInnen ca. 80% der Usability-Probleme gefunden. (vgl. Nielsen, J., (2000), o.S., [http://www.useit.com/alertbox/20000319.html])

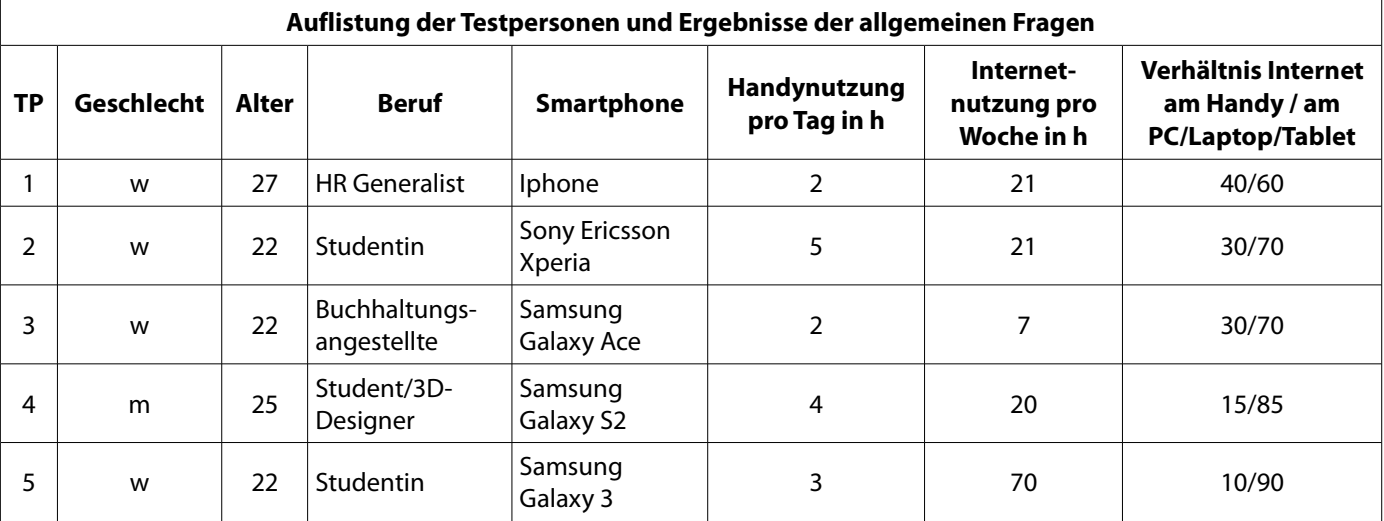

Tabelle 2: Auflistung der Testpersonen und Ergebnisse der allgemeinen Fragen

### **5.5 Aufgaben und Allgemeine Fragen**

Zum Finden von Usability-Problemen wurden 7 Aufgaben entwickelt, die von den Testpersonen erledigt werden sollen. Es wurde ein kurzer Fragebogen zur allgemeinen Nutzung von mobilen Geräten und mobilem Internet und zur Person erstellt, sowie eine Einverständniserklärung zur Aufzeichnung mittels Videokamera verfasst. Zusätzlich wurde ein weiterer abschließender Fragebogen zur persönlichen Meinung zur Webseite aufgesetzt.

Zur Unterstützung der Testleiterin wurden diesen Aufgaben und Fragen in einem Testleitfaden gesammelt und dienen während des Testes nicht nur dazu, alle Aufgaben und Fragen anhand des Ablaufs zu stellen, sondern auch dazu, für jede Testperson die gleiche Ausgangssituation zu gewährleisten. (siehe Anhang 1)

Die allgemeinen Fragen zur Person dienen für die statistische Auswertung und Einstufung der Testpersonen auf Vorkenntnisse und Nutzungshäufigkeit. Die abschließenden Fragen sollen die persönliche Meinung und Einschätzung zur getesteten Webseite in Erfahrung bringen.

Der Erfolg der Aufgaben lässt sich in folgende Usability Metriken (Messvariablen) einteilen:

- Erfolgsrate (Kann die Aufgabe gelöst werden?)
- Zeit, die für das Lösen der Aufgaben benötigt wird (Wie schnell wird die Aufgabe gelöst?)
- Fehlerrate (Treten Fehler auf?)
- Allgemeine Zufriedenheit der UserInnen (Wie zufrieden sind die UserInnen?)

(vgl. Nielsen, J., (2001), o.S., [http://www.useit.com/alertbox/20010121.html])

Unter Berücksichtigung dieser Metriken werden die einzelnen Aufgaben in Kapitel 5.6 analysiert und dazu in Tabelle 4 aufgelistet. Die einzelnen Aufgaben und worauf sie hinauszielen werden hier im Detail erklärt:

**Aufgabe 1** läuft unter dem Szenario ab, für die Mutter der Testperson nach einem geeigneten Tarif zu suchen. (Szenarien dienen dazu, eine Geschichte für die UserInnen zu erzählen, damit die Nutzungssituation realer und greifbarer wird.) Diese Aufgabe zielt darauf ab, herauszufinden, ob die Kategorisierung der Tarife für die UserInnen klar ist. Des Weiteren versucht diese Aufgabe herauszufinden, ob die UserInnen Informationen durch Durchlesen des Textes finden oder auch die Tabs verwenden um zu detaillierteren Informationen zu gelangen. Aufgabe 1 a) und b) sind abgeschlossen, wenn die jeweiligen Beträge genannt werden können, c) wenn herausgefunden wird, was der "Kostenschutz" tut und d) wenn der "Jetzt Bestellen"-Button geklickt wird.

**Aufgabe 1:** Ihre Mutter möchte ihren Tarifanbieter wechseln, weil sie mit ihrem aktuellen nicht zufrieden ist. Sie hat erst kürzlich ein neues Handy bekommen, dass sie zum Telefonieren (mindestens 10 Stunden im Monat – auch ins Ausland) und SMS schreiben verwendet. Zum Internetsurfen verwendet sie es nicht. Sie hat Sie gebeten, sich umzuhören. Da Sie bereits KundeIn von FONIC sind, gehen Sie auf die FONIC-Webseite um sich zu erkundigen.

a) Finden Sie heraus, welcher Tarif für Ihre Mutter (Telefonieren, SMS, kein Internet) passend wäre. b) Wie viel zahlt man für eine SMS im Inland (Deutschland)? Wie viel pro Minute für ein Telefonat im Inland (Deutschland)?

c) Sie hat Angst, dass sie mit ihrem Viel-Telefonieren eine hohe monatliche Rechnung bekommt. Gibt es bei diesem Tarif eine Sicherung um dies zu verhindern und die Kosten nicht zu sehr zu erhöhen? Wenn ja, wie heißt diese? Was tut diese Sicherung?

d) Ordern Sie diesen Tarif.

**Aufgabe 2** schließt an das Scenario von Aufgabe 1 an. Die Testperson soll nach Auslandstarifen für den Tarif der Mutter suchen. Diese Aufgabe hat zum Ziel, herauszufinden, ob die Testpersonen die Informationen zu den Tarifen über die Preisliste finden. Des Weiteren versucht die Aufgabe zu ermitteln, wie leicht die Links zu den Seiten betreffend die Auslandstarife ("Ins Ausland telefonieren" und "Urlaub im Ausland") zu finden sind und ob auch die Links im Footer dazu verwendet werden. Abgeschlossen ist die Aufgabe, wenn die jeweiligen Preise genannt werden können.

**Aufgabe 2:** Die Schwester Ihre Mutter lebt in Luxemburg, mit der sie oft telefoniert.

a) Wie viel zahlt sie bei dem zuvor gewählten Tarif ins Luxemburgische Festnetz pro Minute?

b) Wie viel bezahlt sie für eine SMS?

c) Bei häufigen Besuchen Ihrer Mutter in Luxemburg ist für sie auch wichtig zu wissen, wie viel sie ausgibt, wenn sie dort ist. Wie viel bezahlt die Mutter pro Minute für Anrufe, die sie aus Deutschland erhält wenn sie in Luxemburg ist?

d) Wie viel bezahlt sie pro Minute für Anrufe, wenn sie mit ihrem Handy von Luxemburg nach Deutschland nach Hause telefoniert?

In **Aufgabe 3** soll sich die Testperson über einen Tarif informieren, von der ihr eine Freundin erzählt hat, diese den Namen aber nicht wusste. Wieder zielt die Aufgabe darauf ab, herauszufinden, wie einfach es für UserInnen ist, die

Bedeutung von Tarifnamen und den Kategorien zu verstehen und die (Preis-)Details festzustellen. Des Weiteren soll ermittelt werden, ob die Unternavigation des "Für Smartphones"-Bereiches entdeckt und verwendet wird. Auch hier wird wieder versucht, herauszufinden, ob die Texte gelesen werden oder ob direkt nach einer Preisliste gesucht wird. Auch soll ausgemacht werden, ob UserInnen auch die Vorteile-Seiten besuchen oder Informationen auf den Tarife-Seiten für sie genug sind. Aufgabe 3 a) und b) ist gelöst, wenn die entsprechenden Bezeichnungen gefunden werden, c) und d) wenn die Preise angegeben werden können und e) wenn einige Vorteile aufgezählt werden können.

**Aufgabe 3:** Eine Freundin hat Ihnen erzählt, dass sie einen Tarif von FONIC für ihr iPhone hat, bei dem monatlich eine hohe Anzahl von SMS und Telefonierminuten inklusive sind. Den Namen dieses Tarifes wusste sie nicht mehr.

a) Finden Sie heraus, von welchem Tarif ihre Freundin gesprochen haben kann.

b) Welche Tarife gibt es noch, die ideal für iPhones sind?

c) Wie viel bezahlt man bei dem zweiten Tarif (nicht von Ihrer Freundin erwähnten) für 500MB?

d) Wie viel bezahlt man bei dem zweiten Tarif (nicht von Ihrer Freundin erwähnten) für eine MMS innerhalb Deutschlands?

e) Für welche Art von NutzerInnen eignet sich dieser Tarif besonders? Welchen Privilegien und Vorzüge genießen NutzerInnen dieses Tarifes?

**Aufgabe 4** lässt die Testperson nach einem Tarif für Internet auf einem Tablet suchen. Wieder soll überprüft werden, ob es klar ist, wo die UserInnen zu suchen haben, wie einfach die Informationen zu finden sind und ob der Weg zur Aktivierung erkennbar ist. Außerdem soll der allgemeine Umgang mit den Interaktionselementen der Webseite getestet werden. Aufgabe a) ist abgeschlossen, wenn der entsprechende Tarif gefunden wird, b) und c) wenn die Beträge gefunden werden und d) wenn der "Zur Aktivierung"-Button und die Aktivierungsinformationen gefunden werden.

**Aufgabe 4:** Da Sie oft mit dem Zug unterwegs sind und dort mit ihrem Tablet im Internet surfen möchten, sind Sie auf der Suche nach einem Tarif für mobiles Internet.

a) Wie heißt der Tarif, der von FONIC dafür angeboten wird?

b) Wie viel bezahlt man dabei?

c) Was ist der maximale Betrag, den man pro Monat bezahlen kann? Wie nennt sich das Service, dass einen zu hohen monatlichen Betrag verhindert?

d) Da Sie bereits FONIC KundeIn sind, brauchen Sie keine Hardware und können sofort mit einem Schritt diesen Tarif beginnen. Welche Möglichkeiten gibt es dazu?

In **Aufgabe 5** soll die Testperson wegen Qualitäts- und Preisvergleichen Auszeichnungen finden. Diese Aufgabe dient dazu, festzustellen, ob die UserInnen auch über den Footer navigieren sowie ob die im unteren Abschnitt der Tarifeseiten befindlichen Auszeichnungen-Banner wahrgenommen werden. Die Aufgabe ist abgeschlossen, wenn die Testperson auf der Auszeichnungen-Seite ist.

**Aufgabe 5:** Um die Qualität dieses Mobilfunkanbieters mit anderen zu vergleichen, möchten Sie herausfinden, welche Ergebnisse, Preise und Bewertungen die Tarife von FONIC bei Tests erhalten haben. a) Finden Sie solche Ergebnisse, Preise und Bewertungen.

**Aufgabe 6** lässt die Testperson nach einer Beschreibung der Tarife in Englisch suchen, da ein Freund der Testperson sich über FONIC auf Englisch informieren möchte. Da die Auswahl der Sprache auf der www.fonic.de-Seite nicht auf jeder Page zu finden ist, wird hier getestet, wie schnell und einfach von der Testperson die Sprache gewechselt werden kann. Aufgabe 6 ist gelöst, wenn die Testperson auf der "The simple FONIC rate"-Seite ist.

**Aufgabe 6:** Ein Freund aus England interessiert sich für einen deutschen Tarif, weil er oft Firmenreisen nach Deutschland antritt.

a) Schicken Sie Ihm einen Link zu einer englischen Erklärung der FONIC Tarife.

In **Aufgabe 7** soll die Testperson die Allgemeinen Geschäftsbedingungen finden. Hier wird getestet, wie Seiten gefunden werden, die sekundäre Wichtigkeit haben und nicht am ersten Blick für Kunden interessant sind. Diese Aufgabe ist abgeschlossen, wenn sich die Testperson auf der "Allgemeine Geschäftsbedingungen"-Seite befindet.

**Aufgabe 7:** Vor Vertragsabschluss möchten Sie sich gründlich über die Vertragsregelungen und Bedingungen informieren. a) Finden Sie die Allgemeinen Geschäftsbedingungen.

#### **5.6 Auswertung und Analyse**

Dieses Kapitel dient zur Auswertung des Usabilitytests. Es werden sowohl positive Aspekte aufgezeigt, aber auch vor allem die Probleme dargestellt, analysiert und Verbesserungsansätze präsentiert.

Grundsätzlich konnten (bis auf zwei Aufgaben) alle Aufgaben von allen Testpersonen gelöst werden. Eine Testperson konnte alle Aufgaben lösen, vier Testperson konnten jeweils eine Aufgabe nicht lösen. Eine Aufstellung zu den gelösten und nicht gelösten Aufgaben gibt es in Tabelle 3. Rote Felder bedeuten, dass diese Aufgabe nicht gelöst werden konnte, grüne bedeuten, dass die Aufgabe gelöst werden konnte. (Wann die einzelnen Aufgaben gelöst sind erläutert Kapitel 5.5)

Erklärung der Tabelle:

TP = Testperson Nummer A = Aufgabe Nummer

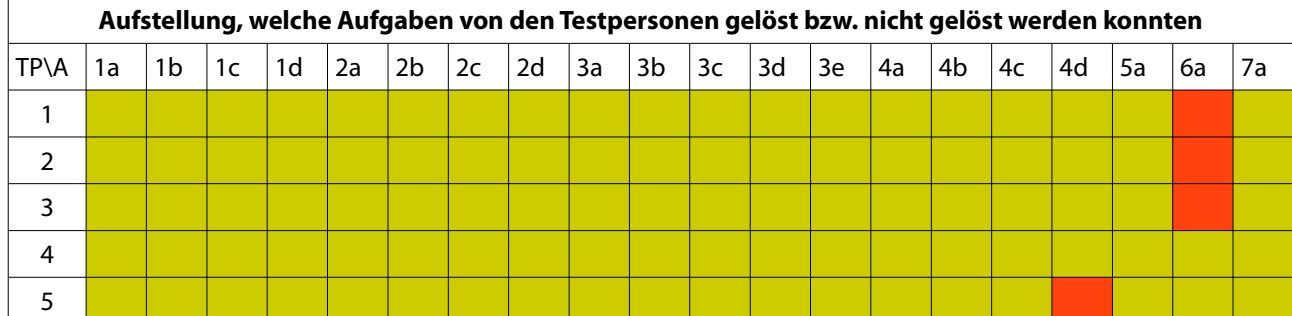

Tabelle 3: Aufstellung, welche Aufgaben von den Testpersonen gelöst bzw. nicht gelöst werden konnten

#### **5.6.1 Positive Aspekte**

Der Usabilitytest konzentrierte sich zwar auf das Finden von Usability-Problemen, jedoch wurden natürlich auch einige positive Punkte gefunden, die hier kurz zusammengefasst werden:

- Die Farben der Webseite wurden als "hell, freundlich, guter Kontrast", "angenehm", "dezent, leserlich" und "Verlauf ist beruhigend" gelobt.
- Es wurde von allen Testperson bei einem ersten Blick auf die Startseite (ohne zu scrollen) erkannt, dass es sich um einen Mobilfunkanbieter ("Handyanbieter", "Mobiltelefonie/Internetservice", "Handyvertrieb/verkaufsstelle", "Handys und Simkarten, Mobilfunkanbieter" uä) handelt.
- Die einzelnen Tarife und Preise wurden durchwegs schnell gefunden und auch die Einteilung der Tarife war für alle Testpersonen offensichtlich und klar.
- Der FONIC Kostenschutz wurde von allen Testpersonen gefunden, erkannt und verstanden. Er stoß auf positive Resonanz und wurde mit "echt fair" und "das will ich" kommentiert.
- Der Footer wurde von den Testpersonen gerne und viel zur Navigation verwendet.
- Die Startseite traf auf positive Resonanz. (zB: "Kachelanordnung gut gelöst").

Dies sind jene Aspekte, die bei der Durchführung des Usabilitytests positiv hervortraten. Im nächsten Abschnitt werden die aufgetretenen Probleme sowie dazugehörige Verbesserungsvorschläge präsentiert.

#### **5.6.2 Gefunden Probleme und Verbesserungsvorschläge**

Es traten bei den Usabilitytests jedoch auch Schwächen auf. Zur Übersichtlichkeit wurden alle Probleme, die beim Ausführen der Aufgaben auftraten, in Tabelle 4 aufgelistet dargestellt.

Die gefundenen Probleme wurden entsprechend der Schwere des Problems folgendermaßen bewertet:

#### **Kosmetischer Fehler: I**

#### **Mittleres Problem: II**

#### **Schwerwiegendes Problem / Katastrophe: III**

Ein kosmetischer Fehler hindert UserInnen nicht beider Nutzung sondern verunsichert eventuell die UserInnen. Ein

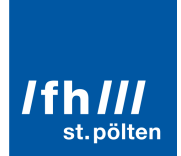

mittleres Problem kann die Nutzung erschweren und eine Herausforderung bei der Nutzung darstellen, die Aufgabe kann aber in der Regel gelöst werden. Bei einem schwerwiegenden Problem kann die Aktion nicht durchgeführt werden und die Aufgabe wird meist abgebrochen.

Die Einteilung zur Lösung des Problems erfolgte folgendermaßen:

**Einfache und schnelle Behebung: I**

#### **Mit mittlerem Zeitaufwand zu beheben: II**

#### **Mit hohem Zeitaufwand zu beheben: III**

Die in Kategorie I fallenden Probleme können schnell korrigiert werden, in Kategorie II fallende Fehler bedürfen einen mittleren Zeitaufwand und Probleme, die in Kategorie III fallen beanspruchen einen erheblichen Zeitaufwand.

> Erklärung der Tabelle: PN = Problemnummer P = Gewichtung des Problems TP = Anzahl der Testpersonen, bei denen das Problem aufgetreten ist L = Gewichtung des Lösungsaufwandes

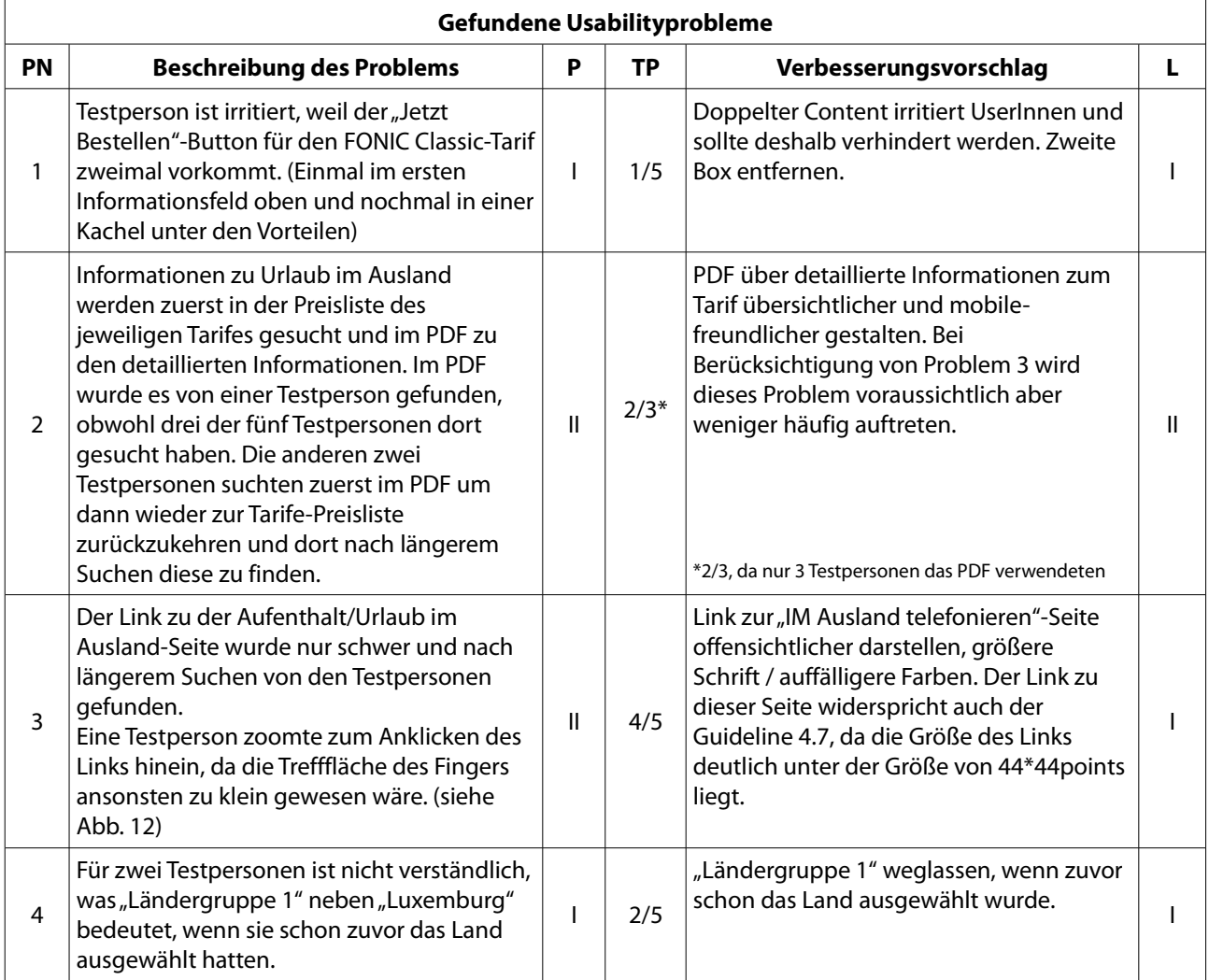

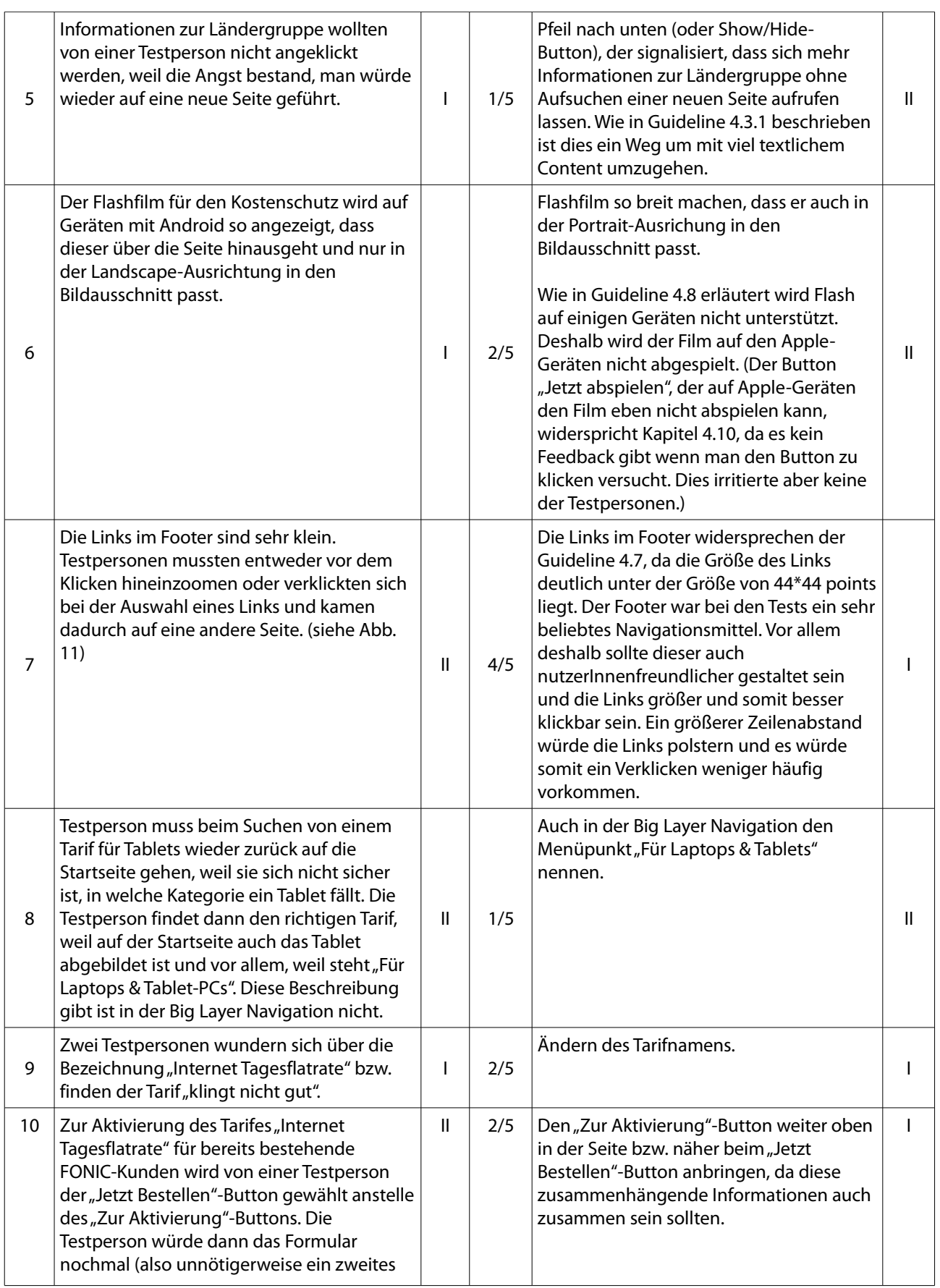

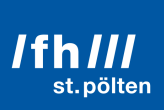

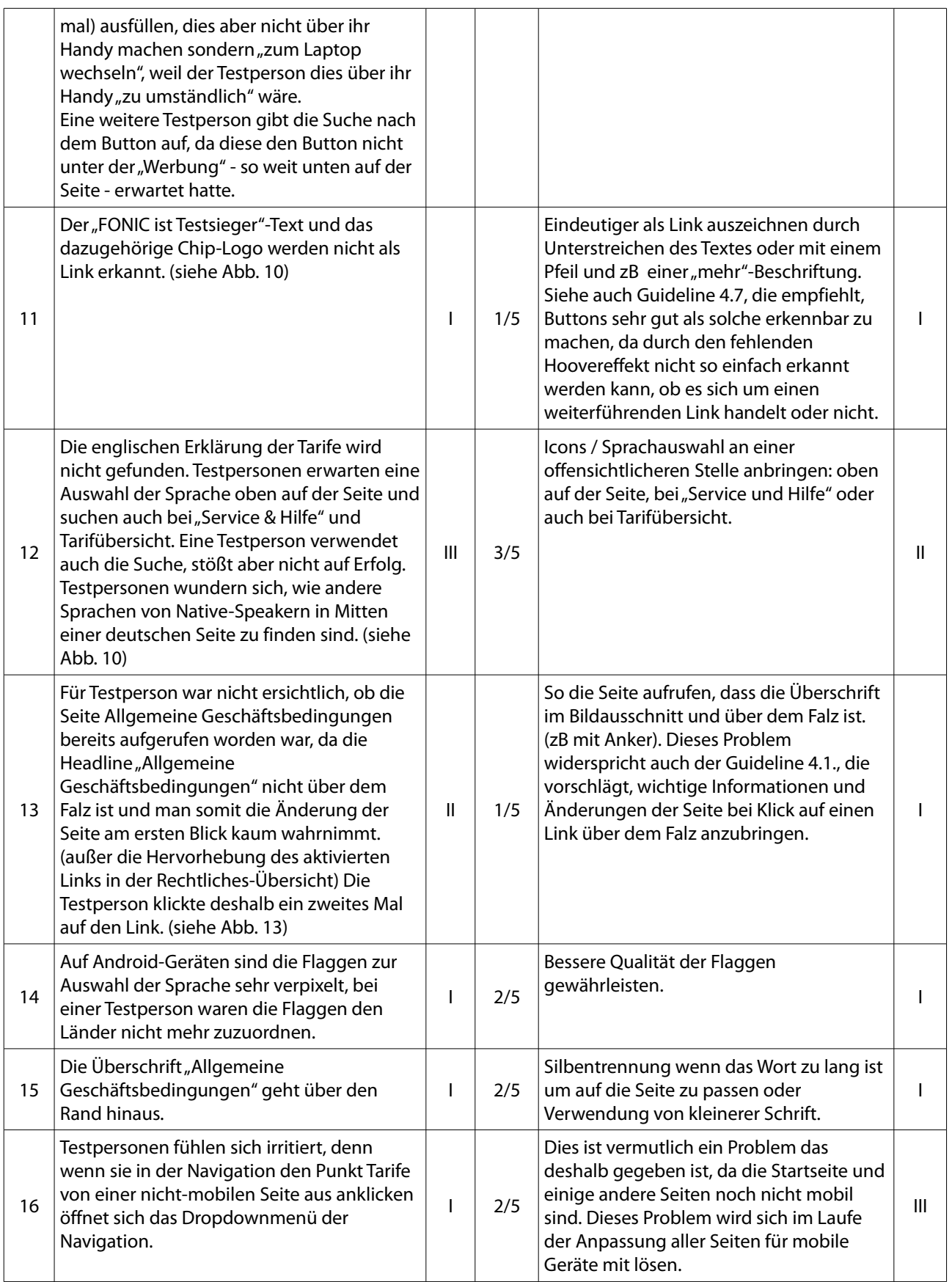

Tabelle 4: Gefundene Usabilityprobleme

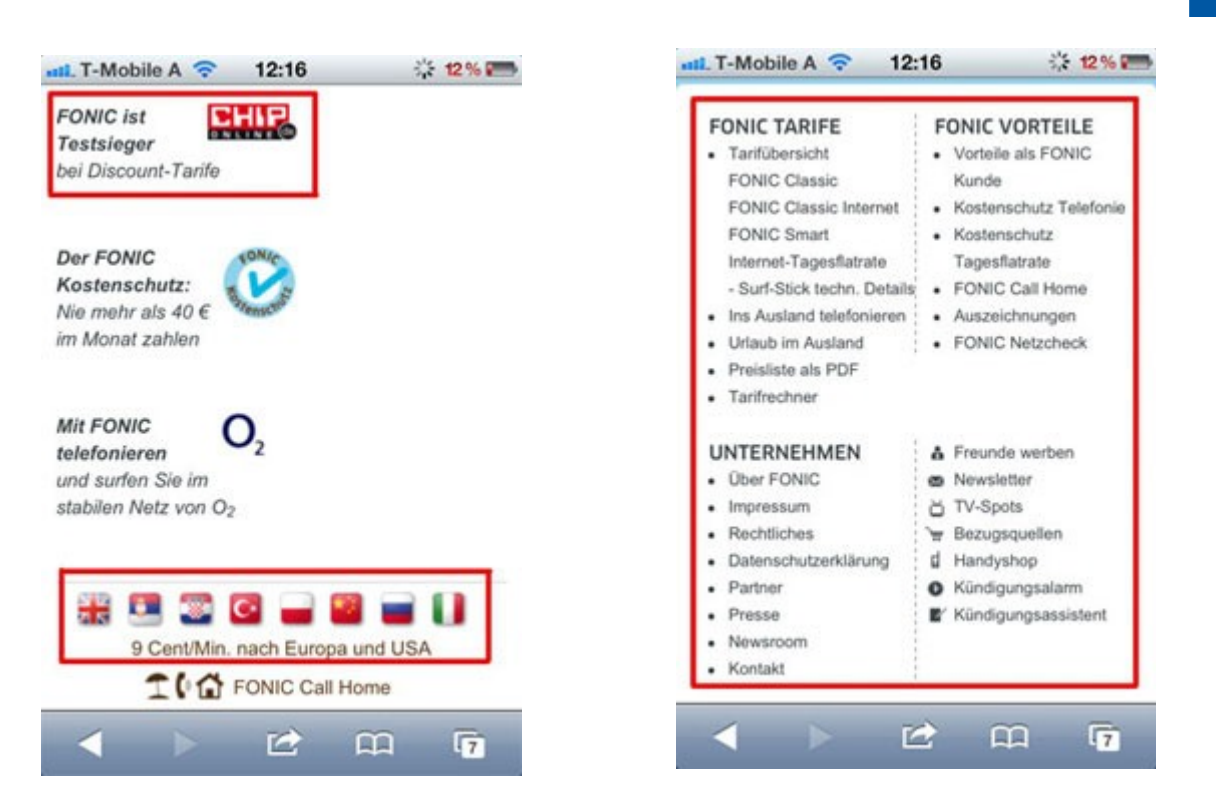

Abb. 12: Screenshot (aufgenommen auf iPhone 4S mit Auflösung 960\*640px) der Seite FONIC Classic von www.fonic.de, der zeigt, dass der Link zu den Auszeichnungen nicht einfach als Link zu erkennen ist, sowie die Links zu den Sprachenseiten, die in mitten der Seite sind und somit von den Testpersonen schwer aufzufinden sind. (vgl. FONIC GmbH, (2012b), o.S. [http://fonic.de/tarife/prepaid-handy-tarif-9-centbillig-telefonieren ]) Mit hervorgehobenem Inhalt.

 Abb. 13: Screenshot (aufgenommen auf iPhone 4S mit Auflösung 960\*640px) des Footers von www.fonic.de, der zeigt, dass die Links sehr klein sind und somit die Testpersonen sich des Öfteren verklickten bzw. vor der Nutzung hineinzoomen mussten. (vgl. FONIC GmbH, (2012b), o.S. [http://fonic.de/tarife/prepaid-handy-tarif-9-cent-billigtelefonieren ]) Mit hervorgehobenem Inhalt.

/fh/// st.pölten

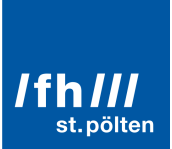

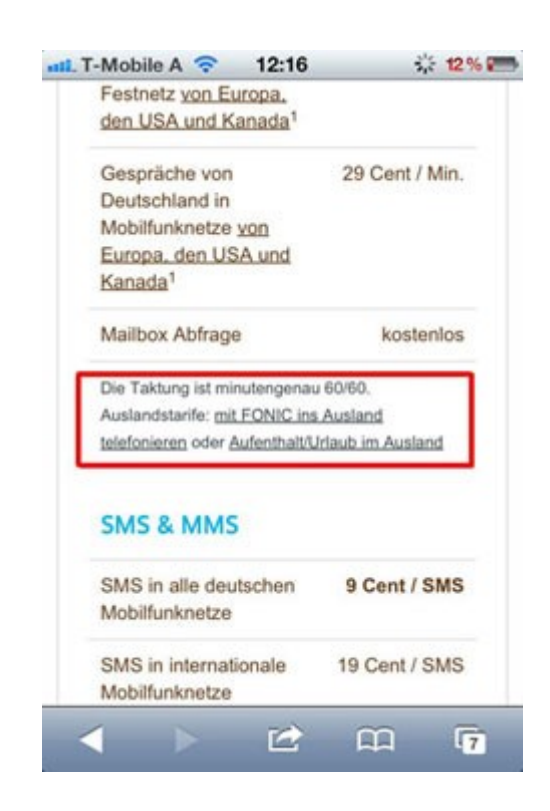

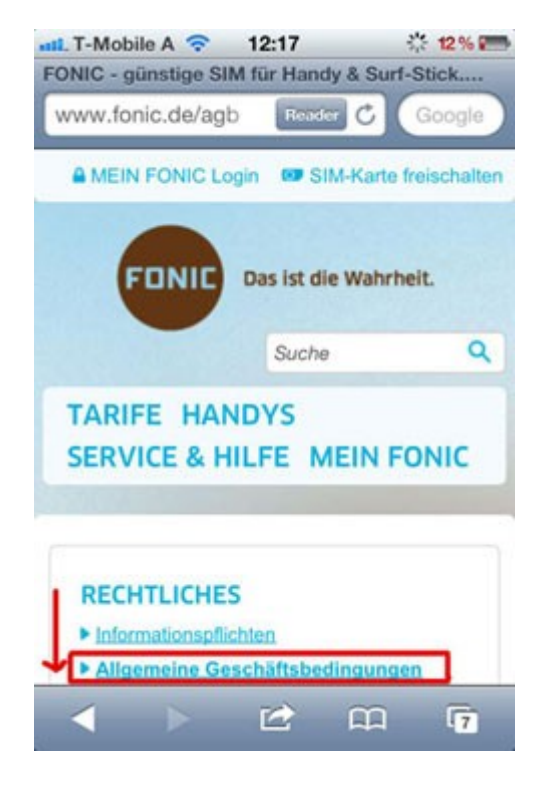

Abb. 14: Screenshot (aufgenommen auf iPhone 4S mit Auflösung 960\*640px) der Seite FONIC Classic von [www.fonic.d,e](http://www.fonic.de/) der zeigt, dass der Link zu "Aufenthalt/Urlaub im Ausland" sehr klein und leicht zu übersehen ist. (vgl. FONIC GmbH, (2012b), o.S. [http://fonic.de/tarife/prepaid-handy-tarif-9-cent-billig-telefonieren ]) Mit hervorgehobenem Inhalt.

Abb. 15: Screenshot (aufgenommen auf iPhone 4S mit Auflösung 960\*640px) der Seite AGB von [www.fonic.d,e](http://www.fonic.de/) der zeigt, dass der eigentliche Inhalt der Seite nicht "above the fold" zu sehen ist. (vgl. FONIC GmbH, (2012c), o.S. [http://fonic.de/agb ]) Mit hervorgehobenem Inhalt.

#### **5.6.3 Ergebnisse und Analyse der abschließenden Fragen über die Meinung zur Webseite**

Tabelle 5 zeigt die Ergebnisse zur Befragung der Testpersonen bezüglich der persönlichen Meinung zur Webseite. Bei Fragen mit mehreren Antwortmöglichkeiten wurde eine Häufigkeitsstatistik erstellt. Bei Fragen, die mit dem Schulnotensystem bewertet wurden, wurde der Notendurchschnitt (Mittelwert) berechnet, sowie die beste und schlechteste Note (Minimum/Maximum) ermittelt.

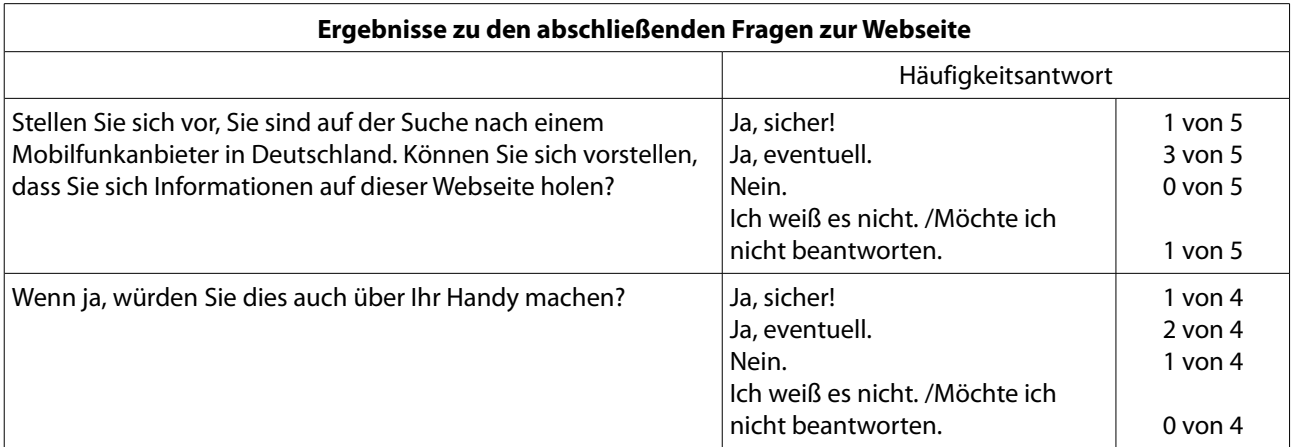

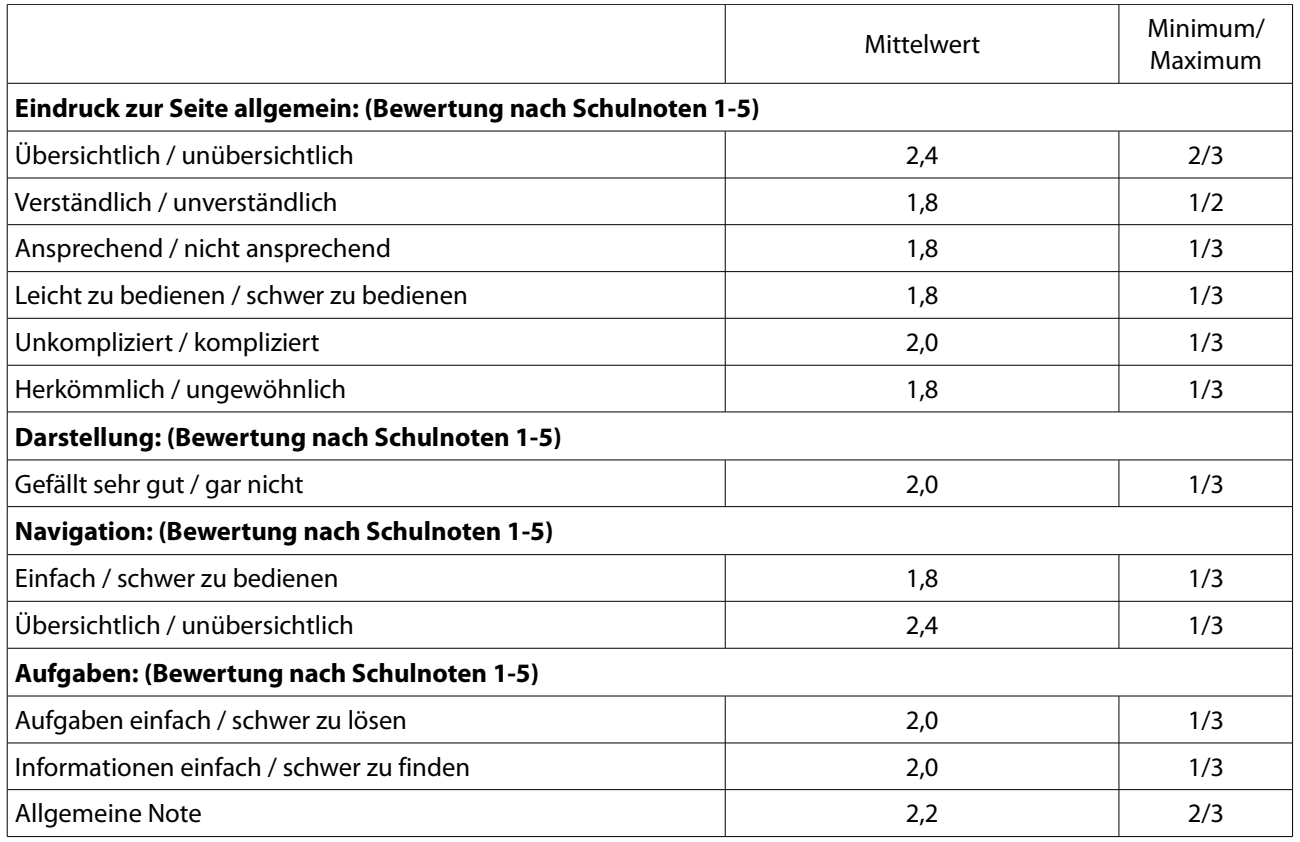

Tabelle 5: Ergebnisse zu den abschließenden Fragen zu Webseite

Grundsätzlich ist das Ergebnis der abschließenden Befragung als positiv einzustufen. Es wurden keine schlechteren Noten als "3" vergeben. (Bewertung nach Schulnoten 1-5)

Bei der Frage danach, ob sich die Testpersonen Informationen auf dieser Seite suchen würden, beantworteten 4 von 5 Testpersonen die Frage mit "Ja, sicher!" oder "Ja, eventuell.". Dazu gab es sehr unterschiedliche Begründungen für die Antworten: "Seite ist nicht schlechter als andere", "Wenn ich schon ein Handy habe ja. Bin bei der Benutzung auf kein Handy gestoßen, dass ich kaufen würde.", ja, weil "sehr übersichtlich" oder "weil aus der Werbung bekannt". Eine Testperson antwortet mit "Ich weiß es nicht" auf Grund dessen, dass "Informationen zu versteckt sind bzw. der Weg nicht immer einfach zu finden ist".

Auf einem mobilen Gerät würden drei Personen die Webseite verwenden ("Ja, sicher!" oder "Ja, eventuell."). Gründe dafür waren, dass die "mobile Seite auch über Smartphone gut leserlich ist" bzw. "Informationen holen ja, Bestellvorgang nicht!". Die Testperson mit der "Nein!"-Antwort begründete wie folgt: "Mit Maus ist Navigation einfacher, am PC kann ich evt. Bestätigungen gleich abspeichern".

Die Übersichtlichkeit erhielt im Vergleich mit den restlichen Ergebnissen mit der Note "2,4" ein schlechteres Ergebnis. Die Testpersonen argumentierten damit, dass die Seite "zu viele Tabellen/Listen, zu verschachtelt" und "teilweise Reihenfolge der Infos nicht logisch" wäre.

Ansprechend/Nicht ansprechend erhielt eine vergleichsweise positive Note (1,8), deshalb, da die Seite "nicht überladen" wäre und "nette Farben" hätte.

Allgemein am Design der Seite gefiel den Testpersonen die "Footerübersicht", der "blaue Verlauf" sowie die "Übersichtlichkeit und Farben". Weniger gut gefielen die "Scrollerei", "Kästchen nicht in der Fluchtlinie", "Brauner Punkt im Verlauf" sowie der "Kontrast der blauen Überschriften zum hellblauen Hintergrund". Das Design der Seite erhielt die Note "2,0".

Die Schwierigkeit, die Aufgaben zu lösen sowie das Finden der Informationen bekam jeweils von den Testpersonen die Note "2,0". Die Testpersonen bemerkten dabei, dass das Lösen der Aufgaben 2c und d, 4d sowie 6 (Informationen zu IM Ausland telefonieren, Finden des "Zur Aktivierung"-Buttons sowie Finden einer englischsprachigen Seite) zu Schwierigkeiten führte. Dies entspricht auch den Testergebnissen.

Ganz allgemein bekam die Webseite die Note "2,2", was vor allem damit begründet wurde, dass sie noch "kleine Verbesserungen nötig hat".

In Summe kann man mit der persönlichen Bewertung der Webseite zufrieden sein und werden voraussichtlich nach den durchgeführten Verbesserungen noch bessere Noten zu Stande kommen.

#### **5.6.4 Executive Summary**

Wie bereits in Kapitel 5.2.3 erwähnt, war das Ziel des Usabilitytests das Überprüfen der Usability des bereits mobilen Teils der Webseite von www.fonic.de.

Aus den Usabilitytests ist zu schließen, dass die Reaktionen der UserInnen bei den bereits für mobile Geräte optimierten Seiten durchaus positiv waren und diese sich auch gerne Informationen hier holen. Bestellungen und Einkäufe würden aber nur wenige Testpersonen über ihr mobiles Gerät tätigen.

Grundsätzlich war es für die Testpersonen einfach, Informationen zu den Tarifen zu finden. Die meisten Aufgaben wurden von den Testpersonen schnell und zielstrebig gelöst. Dies ist vermutlich auch auf eine hohe Mediennutzungserfahrung (siehe Kapitel 5.4.2) zurückzuführen.

Primäre Informationen (Tarife und Tarifinformationen) waren größtenteils für die Testpersonen einfach und auch schnell (bis auf die Seite "IM Ausland telefonieren") zu finden und lässt sich deshalb daraus schließen, dass die Seite in dieser Hinsicht als nutzerInnenfreundlich eingestuft werden kann, sobald einige kleine Ausbesserungen stattfinden. Einzig die Aktivierung der Internet Flatrate traf bei zwei von fünf Testpersonen auf Probleme, da diese die Informationen bzw. den Button dazu nicht so weit unten auf der Webseite vermuteten. Dies deshalb, da die

davor angebrachten Banner als Werbung – und somit als Ende der Webseite – empfunden wurden.

Sekundäre Informationen (wie zum Beispiel Allgemeine Geschäftsbedingungen, Auszeichnungen oder Sprachauswahl) waren ebenso zum Großteil einfach und schnell zu finden. Einzig die Sprachauswahl führte zu größeren Problemen. Diese konnte von drei von fünf Testpersonen überhaupt nicht, von zwei von fünf nach längerem Zeitaufwand, gefunden werden. Dies erlaubt die Schlussfolgerung, dass der Weg zu dieser Information nicht nutzerInnenfreundlich gestaltet ist und dringend einer Veränderung des Weges dorthin bedarf.

Zusätzlich erschwerten teilweise zu kleine User Interface Elemente die Bedienung der Seite (Footer, Link zu Informationen über IM Ausland telefonieren), da die Testpersonen zuvor des Öfteren hineinzoomen mussten oder sich verklickten.

Die Tests liefen problemlos ab. Mit der Over-Shoulder-Kamera konnten zwar nicht immer alle Interaktionen auf dem Screen eingefangen werden (wegen Lichteinfall oder wegen Haltung des mobilen Gerätes der Testperson), jedoch konnten von der Testleiterin aufgrund von Mitschriften sowie laut ausgesprochener Kommentare der Testpersonen die Schwierigkeiten und Herausforderungen sehr gut festgehalten werden.

Alles in allem hat die Webseite positiv abgeschnitten sowie bei der persönlichen Bewertung ausschließlich Noten von 1-3 (Schulnotensystem) erhalten.

### **6. Conclusio**

Es lässt sich der Schluss ziehen, dass eine gute Usability einer mobilen Webseite das Zusammenspiel von mehreren Faktoren benötigt. Wichtig ist, seine NutzerInnen zu kennen und darauf einzugehen. Alle in dieser Arbeit erstellten Guidelines lassen sich dennoch jedoch oft schwer vereinbaren oder allgemein anwenden. Dennoch ist es von Bedeutung, die Guidelines so präzise wie möglich einzuhalten.

Im Detail waren besondere Auffälligkeiten (die auch beim Usabilitytest bemerkt wurden) die Größe der User Interface Elemente. Diese stellen in diesem Sinn ein größeres Problem dar, da am Screen oftmals nicht genügend Platz ist, um User Interface Elemente immer so groß zu machen, dass sie der geforderten Mindestgröße entsprechen. Diese würde nämlich zu noch längeren Seiten und längerem Inhalt führen. Viele Gedanken muss man sich auch über die Möglichkeit der Reduktion des Inhalts einer mobilen Seite machen. Während allgemein die Meinungen geteilt sind, ob mobile Seiten inhaltlich weniger bieten sollten als Desktop-Seiten, kommt diese Arbeit zu dem Schluss, dass von einer Reduktion des Inhaltes zum Wohle der UserInnen abgeraten wird. Dies auch deshalb, da immer mehr UserInnen ihr mobiles Gerät oft auch als Ersatz für ein Desktop-Gerät verwenden und somit auch mCommerce immer mehr im Steigen ist. Eine weitere Erkenntnis dieser Arbeit ist, dass die besondere Art der Geräte viele Möglichkeiten aufbietet, um das Erlebnis freudiger zu gestalten. Neben besonderen Gesten zur Bedienung sollten auch mobile Funktionen wie Standortinformationen oder Informationen des Gerätes wie zB Kontakt- oder Kalenderdaten dazu genutzt werden und zu einer Vereinfachung der Nutzung beitragen. Alles in allem lässt sich hiermit die Frage nach grundlegenden Guidelines und Lösungsansätzen in Bezug auf Usability von mobilen Webseiten beantworten.

Im zweiten Teil der Arbeit ergab der Usabilitytest, dass die Webseite www.fonic.de bereits sehr userInnenfreundlich ist, diese jedoch noch ein paar kleine Schwächen aufweist. Vor allem die Einstellung einer anderen Sprache führte für die Testpersonen zu Schwierigkeiten. Hier ist eine andere Platzierung der Länderflaggen zu überlegen. Darüber hinaus gab es Probleme beim Finden von Preisen zu Tarifen, bei telefonieren im Ausland. Auch hier gibt es Verbesserungspotenzial betreffend der Einfachheit der Zugänglichkeit dieser Informationen. Der dritte auffällige Punkt, der die Testpersonen bei der Benutzung der Webseite behinderte, war die Größe der User Interface Elemente. Besonders der Footer führte beim Klicken des Öfteren zu Irritationen durch Vertippen. Zusammenfassend wird also festgestellt, dass nach einigen, meist kleineren Optimierungen die mobile Webseite von www.fonic.de als nutzerInnenfreundlich bezeichnet werden kann.

Die Durchführung der Usertests auf mobilen Geräten mittels Feldtest und dabei verwendeter zwei Kameras funktionierte tadellos, jedoch kann bei zukünftig durchgeführten Usertests auf die Front-Kamera verzichtet werden, da die Over-Shoulder-Kamera sowie die Mitschrift der Testleitung ausreicht, um Interaktionen und Emotionen einzufangen. Insgesamt ist jedoch diese Methode zum Testen der Usability von mobilen Webseiten durchaus weiterzuempfehlen und führte in dieser Arbeit zu reichlichen Erkenntnissen.

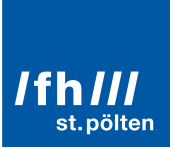

Ein weiterer Ausblick auf die Zukunft lässt vielversprechende Zeiten aufkommen, da die immense Weiterentwicklung von mobilen Geräten enorme Verbesserungen und Vereinfachungen in der Nutzung von mobilen Geräte, sowie auch bei der Konzeption von mobilen Webseiten aufbringen wird. Eine weitere Forschung könnte sich mit dem Anpassen der Usability Guidelines an neue Geräte und Auflösungen befassen. Zusätzlich sollte ein erneuter Usabilitytest der Webseite www.fonic.de durchgeführt werden, um erstens zu überprüfen, wie gut die in dieser Arbeit gefundenen Mängel ausgebessert wurden, sowie – zu einem späteren Zeitpunkt – das gesamte FONIC-Portal als mobile Webseite zu testen.

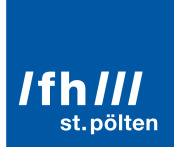

### **Quellenverzeichnisse**

#### **Literaturverzeichnis**

**Church, K., Oliver, N.,** (2011). Understanding Mobile Web and Mobile Search Use in Today's Dynamic Mobile Landscape.

**Krannich, D.,** (2010). Mobile System Design: Herausforderungen, Anforderungen und Lösungsansätze für Design, Implementierung und Usability-Testing Mobiler Systeme. Norderstedt.

**Layon, K.,** (2012), Mobilizing Websites. Develop and Design. Strategies for Mobile Web Implementation. Berkeley, CA.

**Loranger, H., Nielsen, J.,** (2006). Web Usability. Deutsche Ausgabe. München.

**Schmiedl, G., Seidl, M., Temper, K.,** (2009). Mobile Phone Web Browsing – A Study on Usage and Usability Of The Mobile Web.

**Arnsteiner, A.,** (2009) zit. n. **Trauth, R.** (2012). Kritische Analyse eines neuen Ladenbauelements im Sortimentsbereich "Fotozubehör" und Empfehlung bezüglich der deutschlandweiten Einführung bei dm-drogerie markt GmbH + Co. KG. Bachelorarbeit, Duale Hochschule Baden-Württemberg, Karlsruhe.

**Tsiaousis, A., Giaglis, G.,** (2010). An Empirical Assessment of Environmental Factors that Influence the Usability of a Mobile Website.

### **Verzeichnis der Internetquellen**

**Apple Inc., o.V.,** (2012), iOS Human Interface Guidelines. [http://developer.apple.com/library/ios/documentation/UserExperience/Conceptual/MobileHIG/MobileHIG.pdf ] (ausgehoben am 27.4.2012)

**Bauer, E.,** (2011). [http://www.elmastudio.de/webdesign/webseiten-navigationen-in-responsive-webdesignsanalysiert/ ] (ausgehoben am 25.4.2012)

**Clark, J.,** (2012). [http://www.netmagazine.com/opinions/nielsen-wrong-mobile] (ausgehoben am 25.4.2012)

**Compuware Corporation**, Detroit. (2011). [http://e-commercefacts.com/research/2011/07/what-usrs-want-from-

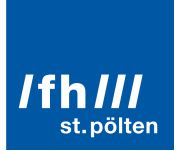

mobil/19986\_WhatMobileUsersWant\_Wp.pdf ] (ausgehoben am 23.4.2012)

**FONIC GmbH,** (2012a). [http://fonic.de/ueber-fonic-mobilfunkanbieter-mobilfunk-discounter] (ausgehoben am 9.5.2012)

**FONIC GmbH,** (2012b). [http://fonic.de/tarife/prepaid-handy-tarif-9-cent-billig-telefonieren ] (ausgehoben am 1.6.2012)

**FONIC GmbH,** (2012c). [http://fonic.de/agb ] (ausgehoben am 1.6.2012)

**Frost, B.,** (2012). [http://bradfrostweb.com/blog/web/responsive-nav-patterns/]) (ausgehoben am 25.4.2012)

**Google Inc.,** (2011). [http://www.thinkwithgoogle.com/insights/library/studies/the-mobile-movement/ ] (ausgehoben am 23.4.2012)

**Hay, S.**, (2011). [http://www.the-haystack.com/2011/01/07/there-is-no-mobile-web/] (ausgehoben am 30.4.2012)

**Ma, S.,** (2011a). [http://www.uxmatters.com/mt/archives/2011/05/three-layers-of-mobile-user-experience.php] (ausgehoben am 25.4.2012)

**Ma, S.,** (2011b). [http://www.uxmatters.com/mt/archives/2011/01/designing-for-the-mobile-web-specialconsiderations.php] (ausgehoben am 25.4.2012)

**Nielsen, J.,** (2000). [http://www.useit.com/alertbox/20000319.html ] (ausgehoben 17.5.2012)

**Nielsen, J.,** (2001). [http://www.useit.com/alertbox/20010121.html] (ausgehoben 17.5.2012)

**Nielsen, J.,** (2011). [http://www.useit.com/alertbox/mobile-usability.html] (ausgehoben 25.4.2012)

**Nielsen, J.,** (2012a). [http://www.useit.com/alertbox/mobile-sites-apps.html] (ausgehoben 25.4.2012)

**Nielsen, J.,** (2012b), [http://www.useit.com/alertbox/mobile-vs-full-sites.html]) (ausgehoben 25.4.2012)

**Todish, T. R.,** (2011) [http://uxdesign.smashingmagazine.com/2011/10/06/not-your-parents-mobile-phone-uxdesign-guidelines-smartphones/] (ausgehoben am 25.4.2012)

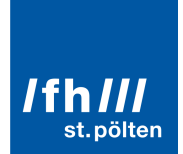

**Villamor, C., Willis, D., Wroblewski, L.,** (2011) [http://static.lukew.com/TouchGestureCards.pdf] (ausgehoben am 1.5.2012)

**o.V.,** (2012a). [http://gs.statcounter.com/#mobile\_browser-AT-monthly-201103-201203] (ausgehoben am 30.4.2012)

**o.V.,** (2012b). [http://gs.statcounter.com/#mobile\_browser-ww-monthly-201103-201203] (ausgehoben am 30.4.2012)

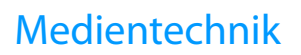

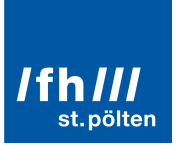

#### **ANHANG 1**

### Testleitfaden für den Usabilitytest von www.fonic.de

#### **1. Begrüßung**

[Testperson begrüßen und zum Tisch führen um Test zu erklären und allgemeine Fragen zu stellen. Einrichten der Kamera, Kamera starten]

Herzlich Willkommen!

Danke, dass Sie sich Zeit genommen haben um zum Testen der Usability der Webseite zur Verfügung zu stehen. Bevor wir mit dem Test beginnen, werde ich Ihnen den Ablauf erklären. Ich lese deshalb alles vor, damit ich 1. nichts vergesse und 2. alle Testpersonen die gleichen Bedingungen und Informationen erhalten.

Dieser Test dient zum Testen der Usability, also der Benutzbarkeit, der mobilen Webseite www.fonic.de. Ich führe diesen Test im Rahmen meiner Bachelorarbeit durch. Es geht darum, dass Sie Aufgaben lösen sollen, die ich Ihnen nacheinander stelle.

Zuerst stelle ich Ihnen ein paar allgemeine Fragen zu Ihrer Person und Ihrer Smartphone- und Internetnutzung. Anschließend bekommen Sie 7 Testaufgaben zu lösen und zu Ende ein paar Fragen zur persönlichen Meinung zur Website. Ich werde neben dem gesamten Test neben Ihnen sitzen und Sie durch den Test führen.

Der Test wird ca. 50 Minuten dauern. Die Testaufgaben davon ca. 35 Minuten. Es ist wichtig, dass Sie wissen, dass nicht Sie getestet werden, sondern die Webseite. Wenn Sie eine Aufgabe also nicht lösen können, ist es nicht Ihr Fehler, sondern der Fehler der Webseite. Es ist auch wichtig, dass Sie mir ehrlich Ihre Meinung sagen. Dies hilft bei der Verbesserung der Seite. Haben Sie keine Angst Negatives zu sagen, eine ehrliche Einschätzung kann bei der Weiterentwicklung der Webseite sehr hilfreich sein. Für eine einfachere Analyse des Tests bitte ich Sie, Ihre Gedanken und Wege laut auszusprechen.

Zur Information: Die Webseite ist für mobile Geräte optimiert. Das heißt, man kann sie auf einem Smartphone verwenden, ohne dabei auf Hindernisse zu treffen. Ob das auch einfach so möglich ist wird eben hiermit getestet. Es gibt Bereiche der Webseite die noch nicht für mobile Geräte optimiert sind. Deshalb erschrecken Sie nicht, wenn das Design und Layout plötzlich etwas anders aussieht.

Der Test wird auf Video aufgenommen. Dies dient zur leichteren Auswertung der Testergebnisse. Die Aufnahmen werden nicht außerhalb des Tests verwendet. Ich bitte Sie, diese Einverständniserklärung zu unterschreiben, mit der Sie zustimmen, dass ich die Aufnahmen im Rahmen dieser Arbeit verwenden darf.

[Einverständniserklärung aushändigen] Gibt es noch Fragenihrerseits? Dann beginnen wir nun mit den allgemeinen Fragen.

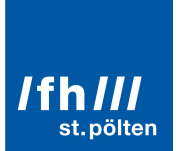

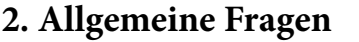

[Allgemeine Fragen aushändigen]

#### **Demographische Daten:**

Geschlecht: O weiblich O männlich

Alter:

Höchste abgeschlossene Ausbildung: \_\_\_\_\_\_\_\_\_\_\_\_\_\_\_

Beruf:\_\_\_\_\_\_\_\_\_\_\_\_\_\_\_\_\_

#### **Produkt- und Internetnutzung:**

Welches Handy besitzen Sie?

Handy:

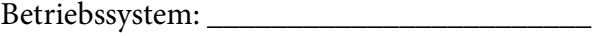

Für welche Zwecke verwenden Sie Ihr Handy? (Mehrfachantworten möglich)

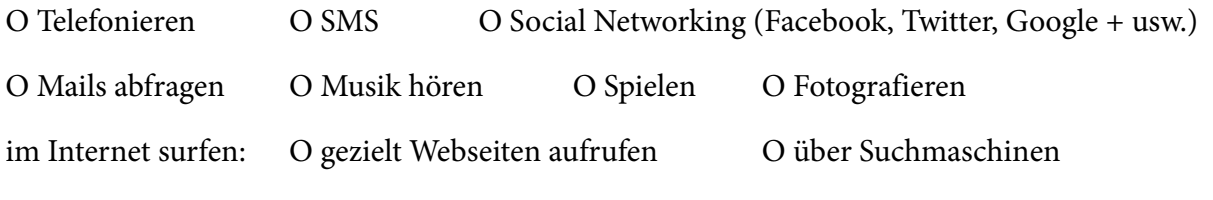

Sonstiges:

Wie viele Stunden pro Tag verwenden Sie ihr Handy? (alles inklusive)

Wie viele Stunden pro Woche surfen Sie im Internet? (allgemein)

\_\_\_\_\_\_\_\_\_\_\_\_\_\_\_\_\_\_\_\_\_\_\_\_\_\_\_\_\_\_\_\_\_\_\_\_\_\_\_\_\_\_\_\_\_\_\_\_\_

\_\_\_\_\_\_\_\_\_\_\_\_\_\_\_\_\_\_\_\_\_\_\_\_\_\_\_\_\_\_\_\_\_\_\_\_\_\_\_\_\_\_\_\_\_\_\_\_\_

Wie viel Prozent davon sind am PC/Laptop/Tablet und wie viele am Handy?

\_\_\_\_\_\_\_% PC/Laptop/Tablet

\_\_\_\_\_\_\_% Handy

Würden Sie sich als technikinteressiert oder nicht technikinteressiert bezeichnen? **(Bewertung nach Schulnoten 1-5)**

Sehr technikinteressiert 1 O 2 O 3 O 4 O 5 O Nicht technikinteressiert

Danke für die Beantwortung der Fragen.

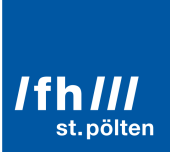

#### **3. Produkttour**

Nun kommen wir zum eigentlichen Testverfahren. Dieses wird auf der Couch stattfinden. [Zur Couch gehen. Webseite am Handy öffnen. Kamera auf Couch richten und einschalten. Over-Shoulder-Kamera einschalten.]

Zu Beginn schauen Sie sich die Website kurz an, ohne schon irgendwo hin zu klicken. Was ist Ihr erster Eindruck? Was gefällt Ihnen besonders, was nicht? Was glauben Sie, können Sie auf dieser Webseite tun?

\_\_\_\_\_\_\_\_\_\_\_\_\_\_\_\_\_\_\_\_\_\_\_\_\_\_\_\_\_\_\_\_\_\_\_\_\_\_\_\_\_\_\_\_\_\_\_\_\_\_\_\_\_\_\_\_\_\_\_\_\_\_\_\_\_\_\_\_\_\_\_\_\_\_\_\_\_\_\_\_

\_\_\_\_\_\_\_\_\_\_\_\_\_\_\_\_\_\_\_\_\_\_\_\_\_\_\_\_\_\_\_\_\_\_\_\_\_\_\_\_\_\_\_\_\_\_\_\_\_\_\_\_\_\_\_\_\_\_\_\_\_\_\_\_\_\_\_\_\_\_\_\_\_\_\_\_\_\_\_\_

\_\_\_\_\_\_\_\_\_\_\_\_\_\_\_\_\_\_\_\_\_\_\_\_\_\_\_\_\_\_\_\_\_\_\_\_\_\_\_\_\_\_\_\_\_\_\_\_\_\_\_\_\_\_\_\_\_\_\_\_\_\_\_\_\_\_\_\_\_\_\_\_\_\_\_\_\_\_\_\_

#### **4. Testaufgaben**

Wir beginnen nun mit den Aufgaben.

Zur Erinnerung:

• Bitte sprechen Sie Ihre Gedankengänge laut aus, und beschreiben Sie was sie gerade machen. Zur Information:

- Ich werde leise Musik im Hintergrund aufdrehen. Dies deshalb, damit ein Bild einer realistischen Nutzung gegeben ist.
- Es soll eine Aufgabe nach der anderen gelöst werden. Lassen Sie sich Zeit und lesen Sie sich alles in Ruhe durch. Beantworten Sie die Fragen a), b), c) (usw.) mündlich. Bitte sagen Sie mir, wenn für Sie eine Aufgabe abgeschlossen ist.

#### **[Vorlegen der Testaufgaben (schriftlich)**

#### **1. Aufgabe laut vorlesen]**

Stellen Sie sich folgendes vor:

**Aufgabe 1:** Ihre Mutter möchte ihren Tarifanbieter wechseln, weil sie mit ihrem aktuellen nicht zufrieden ist. Sie hat erst kürzlich ein neues Handy bekommen, dass sie zum Telefonieren (mindestens 10 Stunden im Monat – auch ins Ausland) und SMS schreiben verwendet. Zum Internetsurfen verwendet sie es nicht. Sie hat Sie gebeten, sich umzuhören. Da Sie bereits KundeIn von FONIC sind, gehen Sie auf die FONIC-Webseite um sich zu erkundigen.

a) Finden Sie heraus, welcher Tarif für Ihre Mutter (Telefonieren, SMS, kein Internet) passend wäre. FONIC Classic

*Wird der Tarif gefunden und erkannt als Tarif für Handys?* 

#### *Wo gibt es Probleme und woran liegt es?*

Aufgabe gelöst in den staatstandige van de gelöst in de gelöst in de gelöst in de gelöst in de gelöst in de ge

b) Wie viel zahlt man für eine SMS im Inland (Deutschland)? Wie viel pro Minute für ein Telefonat im Inland (Deutschland)? 9 Cent pro SMS / 9 Cent pro Minute *Werden die Preise gefunden? Über welchen Weg? Auch über Preisliste?*

*Werden Details zu den Preisen gesucht?* 

*Wo gibt es Probleme und woran liegt es?*

### Aufgabe gelöst in den staatstandige van de gelöst in de gelöst in de gelöst in de gelöst in de gelöst in de ge

c) Sie hat Angst, dass sie mit ihrem Viel-Telefonieren eine hohe monatliche Rechnung bekommt. Gibt es bei diesem Tarif eine Sicherung um dies zu verhindern und die Kosten nicht zu sehr zu erhöhen? Wenn ja, wie heißt diese? Was tut diese Sicherung? FONIC Kostenschutz, nicht mehr als 40 Euro bezahlen dank Kostenschutz

*Wird der Kostenschutz gefunden? Im Vorteile Tab oder wird direkt im Kostenschutz Tab gesucht?* 

*Ist das Wording "Kostenschutz" klar?* 

*Wo gibt es Probleme und woran liegt es?*

Aufgabe gelöst in den staatstandige van de gelöst in de gelöst in de gelöst in de gelöst in de gelöst in de ge

d) Ordern Sie diesen Tarif. Jetzt Bestellen-Button *Ist klar wie man den Tarif bestellt?*

*Wird der Jetzt Bestellen Button gefunden und erkannt?* 

*Wo gibt es Probleme und woran liegt es?*

Aufgabe gelöst in den staatstandige van de gelöst in de gelöst in de gelöst in de gelöst in de gelöst in de ge

**Aufgabe 2:** Die Schwester Ihre Mutter lebt in Luxemburg, mit der sie oft telefoniert. a) Wie viel zahlt sie bei dem zuvor gewählten Tarif ins Luxemburgische Festnetz pro Minute? 9 Cent pro Minute

*Werden die Preise gefunden?* 

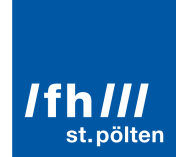

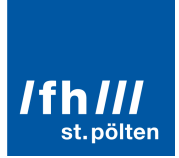

*Wird über den Tarif und die "Preisliste" gesucht oder über den Text in "Vorteile"? Wird über den Footer gesucht?* 

*Wird der Text gelesen?* 

*Wo gibt es Probleme und woran liegt es?*

Aufgabe gelöst in den staatstandige van de gelöst in de gelöst in de gelöst in de gelöst in de gelöst in de ge

ia / nein

b) Wie viel bezahlt sie für eine SMS? 19 Cent pro SMS *Werden die Preise gefunden?* 

*Wird über den Tarif und die "Preisliste" gesucht? Wird über den Footer gesucht?* 

*Wo gibt es Probleme und woran liegt es?*

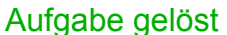

c) Bei häufigen Besuchen Ihrer Mutter in Luxemburg ist für sie auch wichtig zu wissen, wie viel sie ausgibt, wenn sie dort ist. Wie viel bezahlt die Mutter pro Minute für Anrufe, die sie aus Deutschland erhält wenn sie in Luxemburg ist? 13 Cent pro Minute

*Wird über die Preisliste gesucht? Wird von dort der Link zu Aufenthalt/Urlaub im Ausland gefunden?* 

*Wird über den Footer gesucht?* 

*Wo gibt es Probleme und woran liegt es?*

Aufgabe gelöst in den staatstandige van de gelöst in de gelöst in de gelöst in de gelöst in de gelöst in de ge

Bachelorarbeit Birgit Hörmannsdorfer – mt091045 Seite 59 von 68

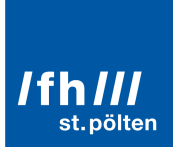

d) Wie viel bezahlt sie pro Minute für Anrufe, wenn sie mit ihrem Handy von Luxemburg nach Deutschland nach Hause telefoniert? 41 Cent pro Minute

*Wird über die Preisliste gesucht? Wird von dort der Link zu Aufenthalt/Urlaub im Ausland gefunden?* 

*Wird über den Footer gesucht?* 

*Wo gibt es Probleme und woran liegt es?*

Aufgabe gelöst in den staatstandige van de gelöst in de gelöst in de gelöst in de gelöst in de gelöst in de ge

**Aufgabe 3:** Eine Freundin hat Ihnen erzählt, dass sie einen Tarif von FONIC für ihr iPhone hat, bei dem monatlich eine hohe Anzahl von SMS und Telefonierminuten inklusive sind. Den Namen dieses Tarifes wusste sie nicht mehr.

a) Finden Sie heraus, von welchem Tarif ihre Freundin gesprochen haben kann. FONIC Smart (zu finden unter Tarife – Für Smartphones)

*Wird "Für Smartphones" gefunden?* 

*Ist das Wording klar?* 

*Ist es klar, dass die zwei Tabs für die zwei Tarife stehen?* 

*Wo gibt es Probleme und woran liegt es?*

*Aufgabe gelöst ja / nein*

b) Welche Tarife gibt es noch, die ideal für iPhones sind? Neben FONIC Smart noch FONIC Classic Internet (zu finden unter Tarife – Für Smartphones) *Ist das Wording klar?* 

c) Wie viel bezahlt man bei dem zweiten Tarif (nicht von Ihrer Freundin erwähnten) für 500 MB? 9,95 € / Abrechnungsmonat *Wird die Übersicht von FONIC Classic Internet verwendet oder auch die Preisliste?*

*Ist es klar, dass die zwei Tabs für die zwei Tarife stehen?* 

 *Wo gibt es Probleme und woran liegt es?*

*Wird die Tarifübersicht verwendet?* 

*Wo gibt es Probleme und woran liegt es?*

### Aufgabe gelöst in den staatstandige van de gelöst in de gelöst in de gelöst in de gelöst in de gelöst in de ge

d) Wie viel bezahlt man bei dem zweiten Tarif (nicht von Ihrer Freundin erwähnten) für eine MMS innerhalb Deutschlands? 39 Cent / Minute *Wird die Preisliste gefunden?* 

*Wo gibt es Probleme und woran liegt es?*

### Aufgabe gelöst in den staatstandige van de gelöst in de gelöst in de gelöst in de gelöst in de gelöst in de ge

e) Für welche Art von NutzerInnen eignet sich dieser Tarif besonders? Welchen Privilegien und Vorzüge genießen NutzerInnen dieses Tarifes? 1. Wenigtelefonierer mit Smartphone 2. Kostenlose Aktivierung/Deaktivierung jederzeit, Abrechnungszeitraum ab Aktivierung für 1 Monat... *Werden die Informationen im Tab Vorteile gesucht? Wird der Text durchgelesen?*

*Wo gibt es Probleme und woran liegt es?*

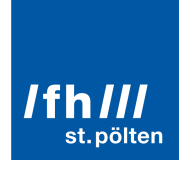

*Aufgabe gelöst ja / nein*

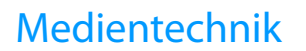

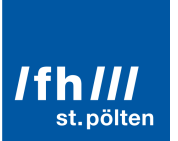

*Aufgabe gelöst ja / nein*

**Aufgabe 4:** Da Sie oft mit dem Zug unterwegs sind und dort mit ihrem Tablet im Internet surfen möchten, sind Sie auf der Suche nach einem Tarif für mobiles Internet.

a) Wie heißt der Tarif, der von FONIC dafür angeboten wird? Für Laptops, Name: Internet Flatrate *Wird der Tarif gefunden?* 

*Ist das Wording klar?* 

*Wo gibt es Probleme und woran liegt es?*

Aufgabe gelöst in den staatstandige van de gelöst in de gelöst in de gelöst in de gelöst in de gelöst in de ge

b) Wie viel bezahlt man dabei?  $2,50 \in \text{pro Nutzung stag}$ *Werden Informationen zum Tarif gefunden? Wird dazu die Preisliste verwendet?* 

*Wo gibt es Probleme und woran liegt es?*

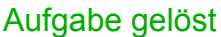

c) Was ist der maximale Betrag, den man pro Monat bezahlen kann? Wie nennt sich das Service, dass einen zu hohen monatlichen Betrag verhindert? 25 Euro. FONIC Kostenschutz

*Wird der Kostenschutz gefunden? In den allgemeinen Informationen oder wird direkt im Kostenschutz Tab gesucht?* 

*Ist das Wording "Kostenschutz" klar?* 

*Wo gibt es Probleme und woran liegt es?*

Aufgabe gelöst in den staatstandige van de gelöst in de gelöst in de gelöst in de gelöst in de gelöst in de ge

Bachelorarbeit Birgit Hörmannsdorfer – mt091045 Seite 62 von 68

 $ia / nein$ 

d) Da Sie bereits FONIC Kunde sind, brauchen Sie keine Hardware und können sofort mit einem Schritt diesen Tarif beginnen. Welche Möglichkeiten gibt es dazu? Zur Aktivierung. Online oder per SMS

*Wird der "Zur Aktivierung" Button gefunden? Oder wird versucht über "Jetzt Bestellen" zu aktivieren?* 

*Wir erkannt welche Möglichkeiten es gibt?* 

*Wo gibt es Probleme und woran liegt es?*

Aufgabe gelöst in den staatstandige van de gelöst in de gelöst in de gelöst in de gelöst in de gelöst in de ge

**Aufgabe 5:** Um die Qualität dieses Mobilfunkanbieters mit anderen zu vergleichen, möchten Sie herausfinden, welche Ergebnisse, Preise und Bewertungen die Tarife von FONIC bei Tests erhalten haben.

a) Finden Sie solche Ergebnisse, Preise und Bewertungen. FONIC Vorteile – Auszeichnungen (Footer) oder über die Tarifeseiten und dann unten auf bestimmte Auszeichnungen

*Wo wird danach gesucht? Wird direkt im Footer gesucht oder in der Tarifen? Wird gezielt gesucht oder alles abgesucht?* 

*Wird auch die Suche verwendet?* 

*Wo gibt es Probleme und woran liegt es?*

Aufgabe gelöst in den staatstandige van de gelöst in de gelöst in de gelöst in de gelöst in de gelöst in de ge

**Aufgabe 6:** Ein Freund aus England interessiert sich für einen deutschen Tarif, weil er oft Firmenreisen nach Deutschland antritt.

a) Schicken Sie Ihm einen Link zu einer englischen Erklärung der FONIC Tarife. Tarife – Für Handy oder Für Smartphones – Britische Flagge

*Wo wird danach gesucht? Wird im Header nach einem Sprache-wechseln-Link gesucht? Wird auch auf den einzelnen Tarifeseiten gesucht?* 

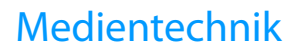

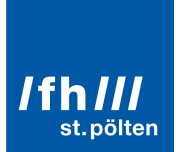

*Wird auch die Suche verwendet?* 

*Wo gibt es Probleme und woran liegt es?*

Aufgabe gelöst in den staatstandige van de gelöst in de gelöst in de gelöst in de gelöst in de gelöst in de ge

**Aufgabe 7:** Vor Vertragsabschluss möchten Sie sich gründlich über die Vertragsregelungen und Bedingungen informieren.

a) Finden Sie die Allgemeinen Geschäftsbedingungen. Footer – Unternehmen – Rechtliches – Allgemeine Geschäftsbedingungen

*Wo wird gesucht? Im Footer?* 

*Ist das Wording klar?* 

*Wird die Suche verwendet?* 

*Wo gibt es Probleme und woran liegt es?*

Aufgabe gelöst i varianten som starte i varianten sin sig / nein

Danke. Das wars schon mit den Aufgaben. Nun habe ich noch ein paar abschließende Fragen.

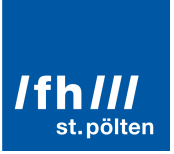

#### **5. Abschließende Fragen zur Webseite**

# Stellen Sie sich vor, Sie sind auf der Suche nach einem Mobilfunkanbieter in Deutschland. Können Sie sich vorstellen, dass Sie sich Informationen auf dieser Webseite holen? O Ja, sicher! O Ja, eventuell. O Nein O Ich weiß es nicht. / Möchte ich nicht beantworten. Begründen Sie Ihre Antwort: \_\_\_\_\_\_\_\_\_\_\_\_\_\_\_\_\_\_\_\_\_\_\_\_\_\_\_\_\_\_\_\_\_\_\_\_\_\_\_\_\_\_\_\_\_\_\_ Wenn ja, würden Sie dies auch über Ihr Handy machen? O Ja, sicher! O Ja, eventuell. O Nein O Ich weiß es nicht./Möchte ich nicht beantworten. Begründen Sie Ihre Antwort: \_\_\_\_\_\_\_\_\_\_\_\_\_\_\_\_\_\_\_\_\_\_\_\_\_\_\_\_\_\_\_\_\_\_\_\_\_\_\_\_\_\_\_\_\_\_\_ **Eindruck zur Seite allgemein: (Bewertung nach Schulnoten 1-5)** übersichtlich 1 O 2 O 3 O 4 O 5 O unübersichtlich Kommentar: verständlich 1 O 2 O 3 O 4 O 5 O unverständlich Kommentar: \_\_\_\_\_\_\_\_\_\_\_\_\_\_\_\_\_\_\_\_\_\_\_\_\_\_\_\_\_\_\_\_\_\_\_\_\_\_\_\_\_\_\_\_\_\_\_ ansprechend 10 2 O 3 O 4 O 5 O nicht ansprechend Kommentar: \_\_\_\_\_\_\_\_\_\_\_\_\_\_\_\_\_\_\_\_\_\_\_\_\_\_\_\_\_\_\_\_\_\_\_\_\_\_\_\_\_\_\_\_\_\_\_ leicht zu bedienen 1 O 2 O 3 O 4 O 5 O schwer zu bedienen Kommentar: \_\_\_\_\_\_\_\_\_\_\_\_\_\_\_\_\_\_\_\_\_\_\_\_\_\_\_\_\_\_\_\_\_\_\_\_\_\_\_\_\_\_\_\_\_\_\_ unkompliziert 10 2 O 3 O 4 O 5 O kompliziert Kommentar: herkömmlich 10 2 O 3 O 4 O 5 O ungewöhnlich Kommentar:

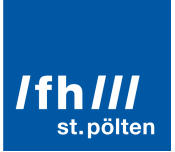

#### **Darstellung: (Bewertung nach Schulnoten 1-5)**

Wie gefällt Ihnen das Design der Seite?

Sehr gut 1 O 2 O 3 O 4 O 5 O gar nicht

Was gefällt Ihnen, was nicht?

#### **Navigation: (Bewertung nach Schulnoten 1-5)**

War die Navigation einfach oder schwer zu bedienen?

Einfach  $10\quad 20\quad 30\quad 40\quad 50$  schwer

Kommentar: \_\_\_\_\_\_\_\_\_\_\_\_\_\_\_\_\_\_\_\_\_\_\_\_\_\_\_\_\_\_\_\_\_\_\_\_\_\_\_\_\_\_\_\_\_\_\_

War die Navigation übersichtlich oder unübersichtlich?

Übersichtlich 1 O 2 O 3 O 4 O 5 O unübersichtlich

Kommentar: \_\_\_\_\_\_\_\_\_\_\_\_\_\_\_\_\_\_\_\_\_\_\_\_\_\_\_\_\_\_\_\_\_\_\_\_\_\_\_\_\_\_\_\_\_\_\_

#### **Aufgaben: (Bewertung nach Schulnoten 1-5)**

Fanden Sie es einfach oder schwer die Aufgaben zu lösen?

\_\_\_\_\_\_\_\_\_\_\_\_\_\_\_\_\_\_\_\_\_\_\_\_\_\_\_\_\_\_\_\_\_\_\_\_\_\_\_\_\_\_\_\_\_\_\_

Einfach  $10\quad 20\quad 30\quad 40\quad 50$  schwer

Welche Aufgaben waren schwer/einfach zu lösen?

Waren die Informationen, die Sie gesucht haben einfach oder schwer zu finden?

Einfach 1 O 2 O 3 O 4 O 5 O schwer

Welche Informationen waren schwer/einfach zu finden?

\_\_\_\_\_\_\_\_\_\_\_\_\_\_\_\_\_\_\_\_\_\_\_\_\_\_\_\_\_\_\_\_\_\_\_\_\_\_\_\_\_\_\_\_\_\_\_

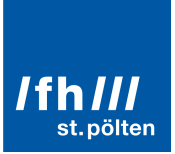

Welche Note würden Sie der Seite ganz allgemein geben?

1 O 2 O 3 O 4 O 5 O

Kommentar:

Wir sind nun schon am Ende angelangt. Gibt es noch Fragen Ihrerseits? Vielen Dank für Ihre Zeit!

Tipps zur die Testdurchführung

Immer neutral bleiben. Keine Kommentare zu Problemen abgeben.

Kein Nein/Ja verwenden, stattdessen immer eine Gegenfrage stellen und eventuelle Fragen auffordernd beantworten:

#### **Nutzung**:

Was denken Sie, wie es funktionieren könnte?

Wie würden Sie das Zuhause nutzen?

#### **Überraschung**:

Was haben Sie jetzt erwartet?

Wieso dachten Sie, dass das passieren sollte?

#### **Falsche Annahmen**:

Warum dachten Sie, dass das jetzt so funktionieren sollte?

Haben Sie noch eine andere Idee, wie es gehen könnte?

#### **Abbrechen eines Tasks**:

Vielen Dank, dass war sehr hilfreich und liefert uns einiges an Verbesserungsansätzen, nun zur nächsten Aufgabe.

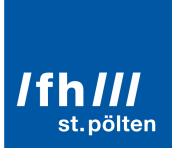

# Einverständniserklärung

Testperson:

Mit meiner Unterschrift erkläre ich mich damit einverstanden, dass im Rahmen der Bachelorarbeit von Birgit Hörmannsdorfer und des Usabilitytests für www.fonic.de die von mir gemachten Videoaufnahmen sowie meine Daten zur Auswertung verwendet werden dürfen.

\_\_\_\_\_\_\_\_\_\_\_\_\_\_\_\_\_\_\_\_\_\_\_\_\_\_ \_\_\_\_\_\_\_\_\_\_\_\_\_\_\_\_\_\_\_\_\_\_\_\_

Datum und Ort Vinterschrift